# Inspiron 15/15R **Príru**č**ka majite**ľ**a**

**Model po**č**íta**č**a: Inspiron 3521/5521/5537/3537 Registra**č**né** č**íslo modelu: P28F Regula**č**ný typ: P28F001/P28F003**

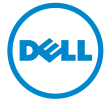

# **Poznámky, varovania a výstrahy**

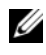

**22 POZNÁMKA: POZNÁMKA uvádza dôležité informácie, ktoré umožňujú lepšie** využitie počítača.

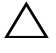

**VAROVANIE: VAROVANIE ozna**č**uje riziko poškodenia hardvéru alebo straty údajov, ak sa nebudete riadi**ť **pokynmi.**

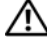

**VÝSTRAHA: VÝSTRAHA ozna**č**uje možné poškodenie majetku, osobné zranenie alebo smr**ť**.**

**© 2012–2013 Dell Inc.**

Ochranné známky použité v tomto texte: Dell™, logo DELL logo, a Inspiron™ sú ochrannými známkami spoločnosti Dell Inc.; Microsoft®, Windows® a logo tlačidla Štart systému Windows sú ochrannými známkami alebo registrovanými ochrannými známkami spoločnosti Microsoft Corporation v Spojených štátoch a/alebo iných krajinách; Bluetooth® je registrovanou ochrannou známkou vo vlastníctve spoločnosti Bluetooth SIG, Inc. a spoločnosť Dell ju používa na základe licencie.

**2013 – 06 Rev. A02**

# Obsah

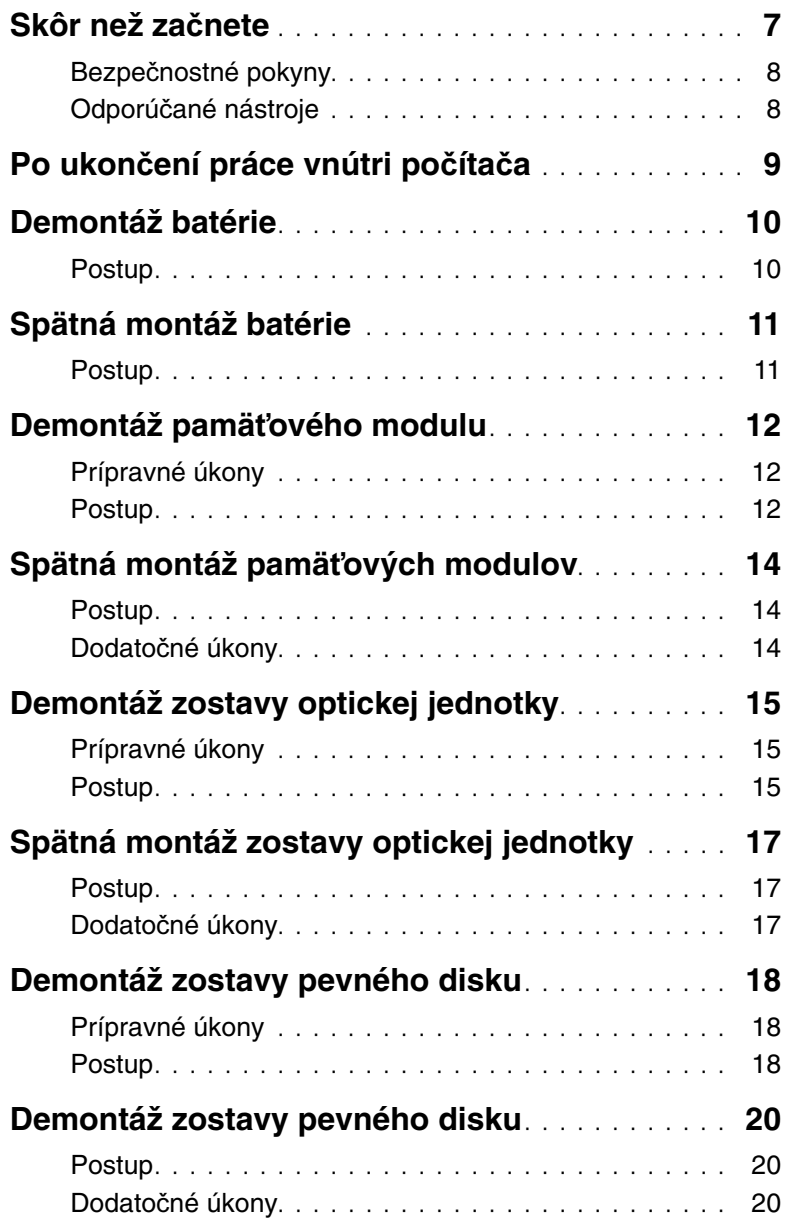

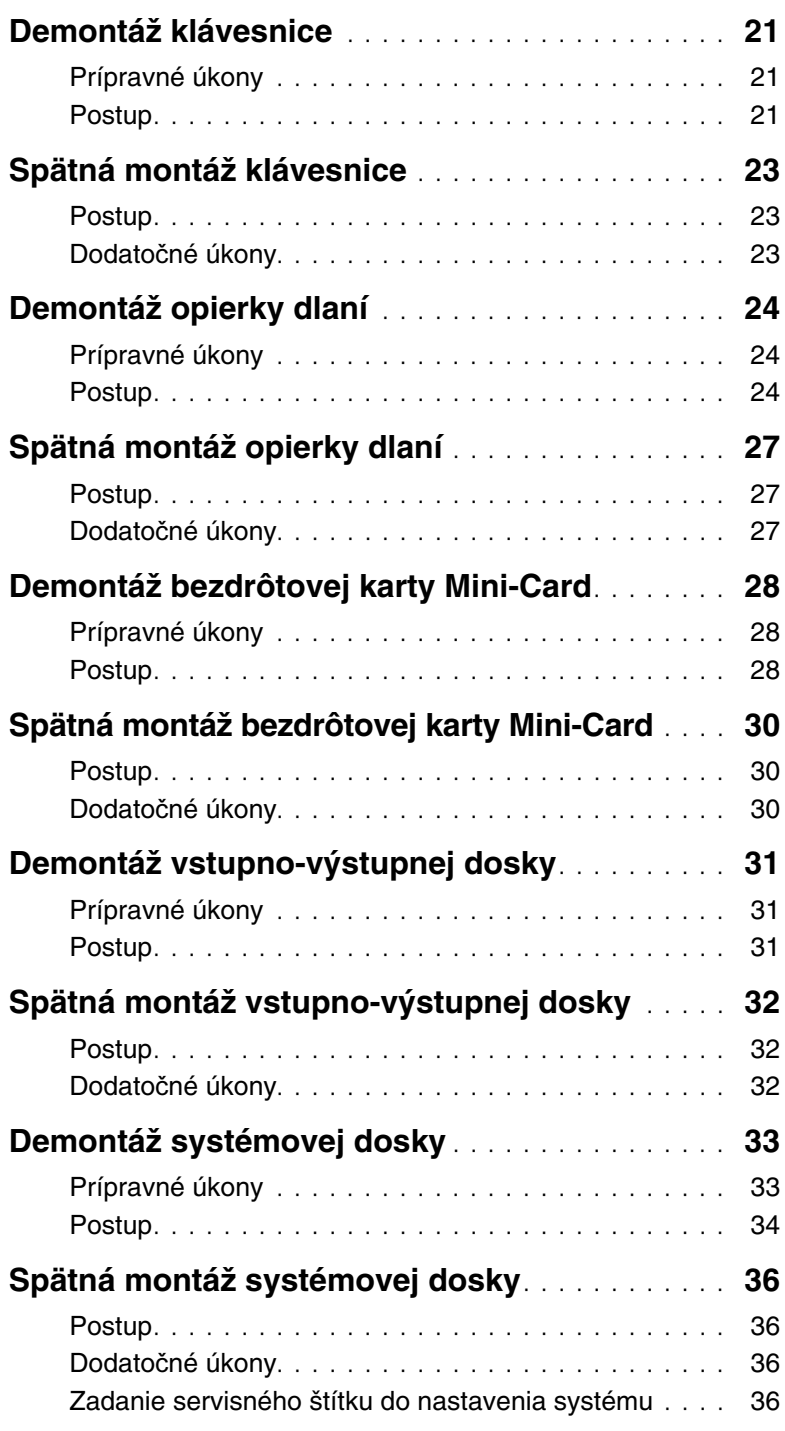

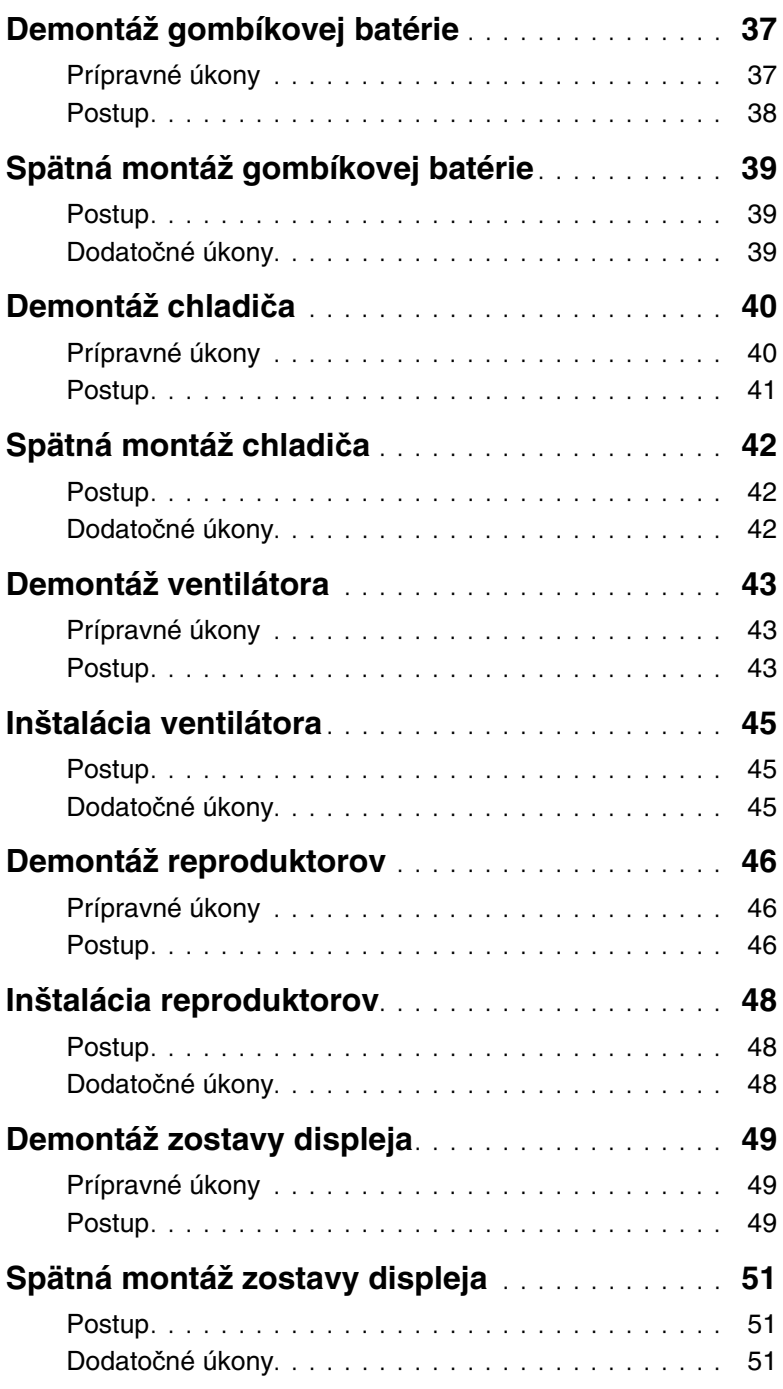

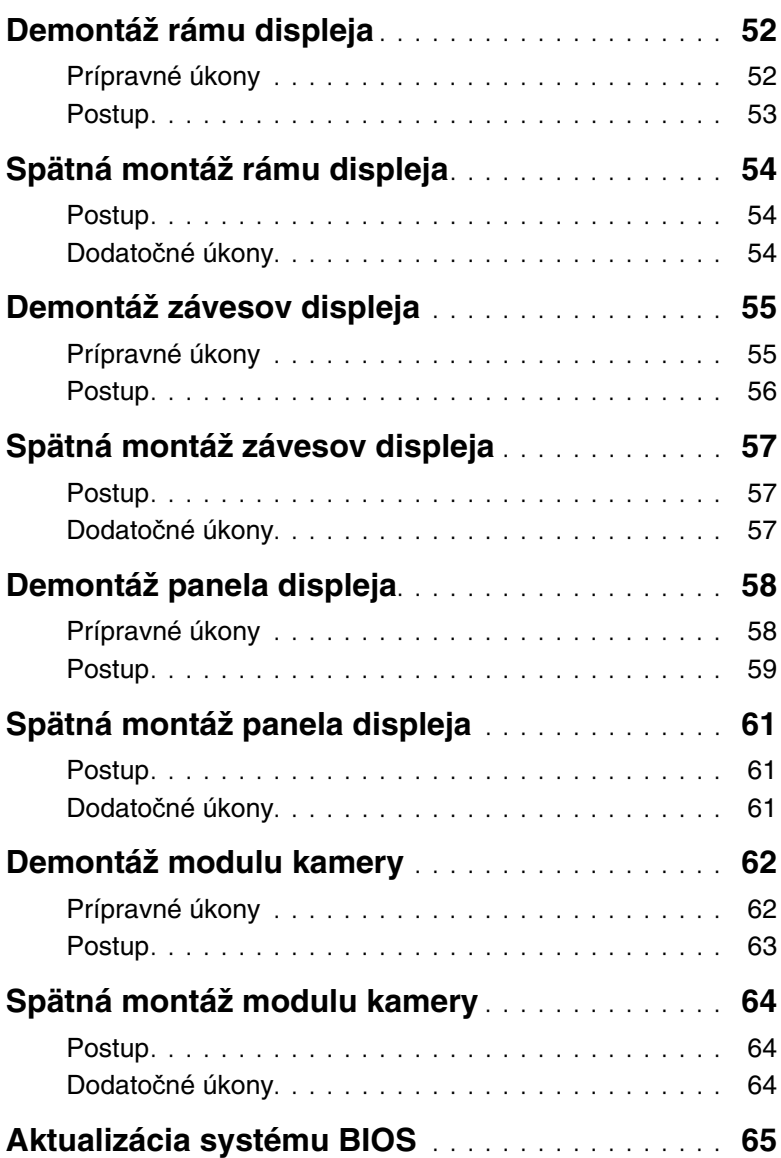

- <span id="page-6-1"></span><span id="page-6-0"></span>**VAROVANIE: Predtým, než vypnete po**č**íta**č**, si uložte a zatvorte všetky otvorené súbory a zatvorte všetky otvorené programy, aby ste zabránili strate údajov.**
- 1 Uložte a zatvorte všetky otvorené súbory a ukončite všetky otvorené programy.
- 2 Vyberte všetky pamäťové karty a optické jednotky z počítača.
- 3 Postupujte podľa pokynov na vypnutie počítača pre operačný systém nainštalovaný vo vašom počítači.
	- Windows 8<sup>·</sup> Presunutím kurzora myši do pravého horného/dolného rohu obrazovky otvorte bočný panel rýchleho prístupu a kliknite na položku **Nastavenia**→ **Napájanie**→ **Vypnú**ť.
	- Windows 7: Kliknite na tlačidlá **Štart** a **Vypnú**ť. Systém Microsoft Windows sa ukončí a počítač sa vypne.

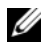

**POZNÁMKA:** Ak používate iný operačný systém, pokyny na vypnutie nájdete v dokumentácii k operačnému systému.

- 4 Odpojte počítač a všetky pripojené zariadenia z elektrických zásuviek.
- 5 Odpojte všetky telefónne káble, sieťové káble a pripojené zariadenia od počítača.

**POZNÁMKA:** Obrázky v tomto dokumente sa môžu líšiť od vášho počítača. Záleží na objednanej zostave.

### <span id="page-7-0"></span>**Bezpe**č**nostné pokyny**

Dodržiavaním nasledujúcich bezpečnostných pokynov sa vyhnete prípadnému poškodeniu počítača a zaistíte aj svoju osobnú bezpečnosť.

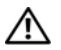

**VÝSTRAHA: Pred prácou vnútri po**č**íta**č**a si pre**č**ítajte bezpe**č**nostné pokyny, ktoré ste dostali s vaším po**č**íta**č**om.** Ď**alšie informácie o bezpe**č**nosti a overených postupoch nájdete na stránke so zákonnými požiadavkami na adrese dell.com/regulatory\_compliance.**

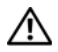

**VÝSTRAHA: Pred otvorením krytu a panelov po**č**íta**č**a odpojte všetky zdroje napájania. Po dokon**č**ení práce vnútri po**č**íta**č**a znova nainštalujte všetky kryty, panely a skrutky pred tým, než po**č**íta**č **pripojíte k zdroju napájania.**

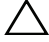

**VAROVANIE: Odníma**ť **kryt po**č**íta**č**a a zasahova**ť **do komponentov vnútri po**č**íta**č**a je oprávnený iba certifikovaný servisný technik. Úplné informácie o bezpe**č**nostných opatreniach, práci vnútri po**č**íta**č**a a ochrane pred elektrostatickým výbojom nájdete v bezpe**č**nostných pokynoch.**

**VAROVANIE: Zabezpe**č**te, aby bola pracovná plocha rovná a** č**istá, aby sa po**č**íta**č **nepoškodil.**

**VAROVANIE: Ak odpájate kábel, potiahnite ho za prípojku alebo pevný** ť**ahací jazý**č**ek, ale nie za samotný kábel. Niektoré káble majú konektory s poistnými západkami alebo ru**č**nými skrutkami, ktoré je potrebné uvo**ľ**ni**ť **pred odpojením kábla. Konektory od seba odpájajte rovným smerom – zabránite tým ohnutiu kolíkov konektora. Po**č**as pripájania káblov sa presved**č**ite,** č**i sú konektory a zásuvky správne orientované a vyrovnané.**

**VAROVANIE: Ak chcete odpoji**ť **sie**ť**ový kábel, najskôr odpojte kábel od po**č**íta**č**a a potom ho odpojte od sie**ť**ového zariadenia.**

**VAROVANIE: Než sa dotknete akéhoko**ľ**vek komponentu vo vnútri po**č**íta**č**a, uzemnite sa dotykom nenatretého kovového povrchu - napríklad sa dotknite kovovej zadnej** č**asti po**č**íta**č**a. Po**č**as práce sa opakovane dotýkajte nenatreného kovového povrchu, aby sa rozptýlila statická elektrina, ktorá by mohla poškodi**ť **vnútorné sú**č**iastky.**

**VAROVANIE: Komponenty a karty uchopte za hrany a nedotýkajte sa kolíkov ani kontaktov, aby ste predišli ich poškodeniu.**

### <span id="page-7-1"></span>**Odporú**č**ané nástroje**

Postupy uvedené v tomto dokumente môžu vyžadovať použitie nasledujúcich nástrojov:

- krížový skrutkovač,
- plastové páčidlo.

# <span id="page-8-1"></span><span id="page-8-0"></span>**Po ukon**č**ení práce vnútri po**č**íta**č**a**

Po dokončení inštalácie dielov nezabudnite vykonať nasledujúce kroky:

- Zaskrutkujte späť všetky skrutky a skontrolujte, či v počítači nezostali žiadne voľné skrutky.
- Pripojte všetky externé zariadenia, káble, karty a všetky súčasti, ktoré ste odpojili pred začatím práce na počítači.
- Pripojte počítač a všetky pripojené zariadenia k ich elektrickým zásuvkám.

**VAROVANIE: Skôr než zapnete po**č**íta**č**, zaskrutkujte všetky skrutky a uistite sa, že vnútri po**č**íta**č**a nezostali vo**ľ**né skrutky. V opa**č**nom prípade sa po**č**íta**č **môže poškodi**ť**.**

## <span id="page-9-2"></span><span id="page-9-0"></span>**Demontáž batérie**

**VÝSTRAHA: Pred prácou vnútri po**č**íta**č**a si pre**č**ítajte bezpe**č**nostné pokyny, ktoré ste dostali s vaším po**č**íta**č**om, a postupujte pod**ľ**a krokov uvedených v** č**asti "Skôr než za**č**[nete" na strane 7.](#page-6-1) Po dokon**č**ení práce v po**č**íta**č**i postupujte pod**ľ**a pokynov v** č**asti "Po ukon**č**[ení práce vnútri po](#page-8-1)**č**íta**č**a" na strane 9.** Ď**alšie informácie o bezpe**č**nosti a overených postupoch nájdete na stránke so zákonnými požiadavkami na adrese dell.com/regulatory\_compliance.**

- <span id="page-9-1"></span>1 Zatvorte displej a prevráťte počítač.
- 2 Posuňte západky batérie na oboch koncoch šachty batérie do odistenej polohy. Keď sa batéria uvoľní, budete počuť cvaknutie.
- 3 Vyberte batériu zo základne počítača.

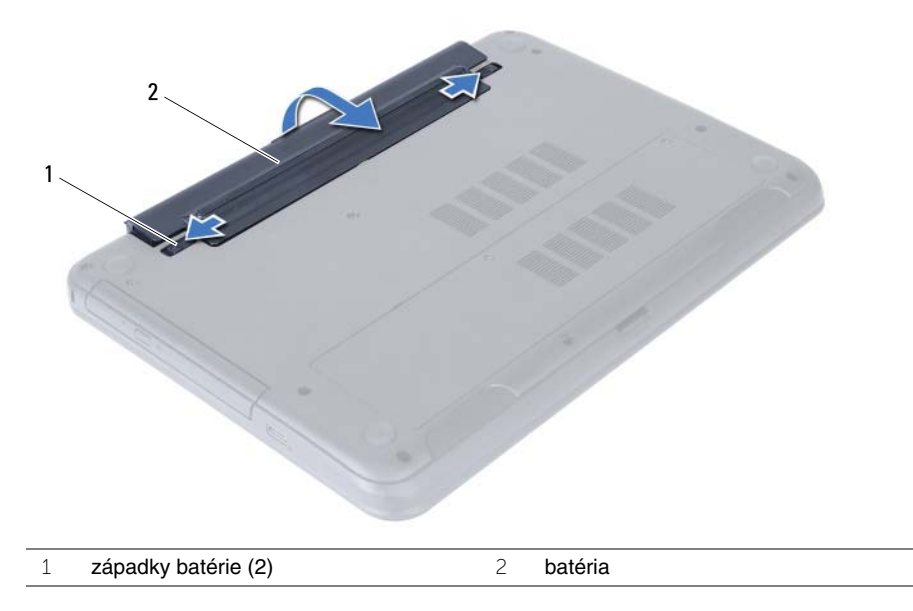

- 4 Prevráťte počítač a displej otvorte tak, ako je to len možné.
- 5 Kým je počítač odpojený, stlačte a 5 sekúnd podržte spínač napájania, aby ste uzemnili systémovú dosku.

# <span id="page-10-2"></span><span id="page-10-0"></span>**Spätná montáž batérie**

**VÝSTRAHA: Pred prácou vnútri po**č**íta**č**a si pre**č**ítajte bezpe**č**nostné pokyny, ktoré ste dostali s vaším po**č**íta**č**om, a postupujte pod**ľ**a krokov uvedených v** č**asti "Skôr než za**č**[nete" na strane 7.](#page-6-1) Po dokon**č**ení práce v po**č**íta**č**i postupujte pod**ľ**a pokynov v** č**asti "Po ukon**č**[ení práce vnútri po](#page-8-1)**č**íta**č**a" na strane 9.** Ď**alšie informácie o bezpe**č**nosti a overených postupoch nájdete na stránke so zákonnými požiadavkami na adrese dell.com/regulatory\_compliance.**

#### <span id="page-10-1"></span>**Postup**

Zarovnajte zarážky na batérii s otvormi v šachte batérie a batériu zatlačte na miesto.

# <span id="page-11-5"></span><span id="page-11-0"></span>**Demontáž pamä**ť**ového modulu**

**VÝSTRAHA: Pred prácou vnútri po**č**íta**č**a si pre**č**ítajte bezpe**č**nostné pokyny, ktoré ste dostali s vaším po**č**íta**č**om, a postupujte pod**ľ**a krokov uvedených v** č**asti "Skôr než za**č**[nete" na strane 7.](#page-6-1) Po dokon**č**ení práce v po**č**íta**č**i postupujte pod**ľ**a pokynov v** č**asti "Po ukon**č**[ení práce vnútri po](#page-8-1)**č**íta**č**a" na strane 9.** Ď**alšie informácie o bezpe**č**nosti a overených postupoch nájdete na stránke so zákonnými požiadavkami na adrese dell.com/regulatory\_compliance.**

#### <span id="page-11-1"></span>**Prípravné úkony**

Vyberte batériu. Pozri ["Demontáž batérie" na strane 10.](#page-9-2)

#### <span id="page-11-2"></span>**Postup**

- <span id="page-11-3"></span>1 Uvoľnite skrutky s roznitovaným koncom, ktoré upevňujú kryt pamäťového modulu k základni počítača.
- <span id="page-11-4"></span>2 Končekmi prstov nadvihnite a vysuňte kryt pamäťových modulov z otvorov na základni počítača.

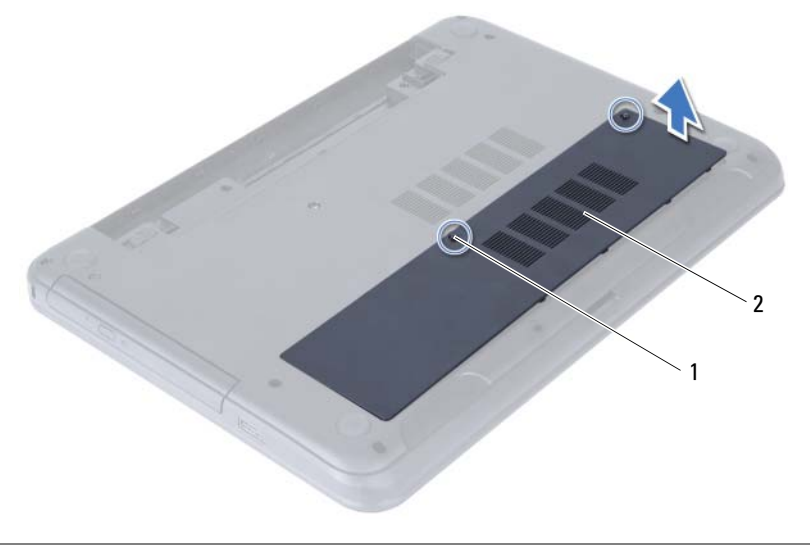

1 skrutky so zapustenou hlavou (2) 2 kryt pamäťových modulov

- Na koncoch konektora pamäťového modulu prstami opatrne roztiahnite zaisťovacie svorky, kým sa pamäťový modul nevysunie.
- Posuňte a vyberte pamäťový modul z konektora pamäťového modulu.

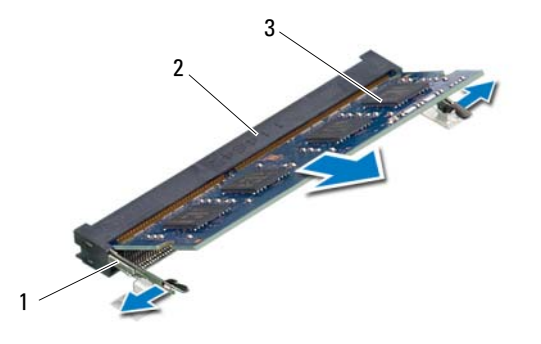

- zaisťovacie svorky (2) 2 konektor pamäťového modulu
- pamäťový modul

# <span id="page-13-5"></span><span id="page-13-0"></span>**Spätná montáž pamä**ť**ových modulov**

**VÝSTRAHA: Pred prácou vnútri po**č**íta**č**a si pre**č**ítajte bezpe**č**nostné pokyny, ktoré ste dostali s vaším po**č**íta**č**om, a postupujte pod**ľ**a krokov uvedených v** č**asti "Skôr než za**č**[nete" na strane 7.](#page-6-1) Po dokon**č**ení práce v po**č**íta**č**i postupujte pod**ľ**a pokynov v** č**asti "Po ukon**č**[ení práce vnútri po](#page-8-1)**č**íta**č**a" na strane 9.** Ď**alšie informácie o bezpe**č**nosti a overených postupoch nájdete na stránke so zákonnými požiadavkami na adrese dell.com/regulatory\_compliance.**

#### <span id="page-13-1"></span>**Postup**

- 1 Zarovnajte drážku na pamäťovom module so západkou na konektore pamäťového modulu.
- 2 Zasuňte pamäťový modul pod uhlom 45 stupňov do konektora a potom ho tlačte smerom nadol, kým nezapadne na miesto.

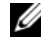

**POZNÁMKA:** Ak nepočujete cvaknutie, vyberte pamäťový modul a znova ho nainštalujte.

- <span id="page-13-3"></span>3 Zasuňte západky na kryte pamäťových modulov do otvorov na základni počítača a zacvaknite kryt pamäťových modulov na miesto.
- <span id="page-13-4"></span>4 Dotiahnite skrutky s roznitovaným koncom, ktorými je kryt pamäťového modul upevnený k základni počítača.

### <span id="page-13-2"></span>**Dodato**č**né úkony**

Vložte batériu. Pozri ["Spätná montáž batérie" na strane 11](#page-10-2).

# <span id="page-14-5"></span><span id="page-14-0"></span>**Demontáž zostavy optickej jednotky**

**VÝSTRAHA: Pred prácou vnútri po**č**íta**č**a si pre**č**ítajte bezpe**č**nostné pokyny, ktoré ste dostali s vaším po**č**íta**č**om, a postupujte pod**ľ**a krokov uvedených v** č**asti "Skôr než za**č**[nete" na strane 7.](#page-6-1) Po dokon**č**ení práce v po**č**íta**č**i postupujte pod**ľ**a pokynov v** č**asti "Po ukon**č**[ení práce vnútri po](#page-8-1)**č**íta**č**a" na strane 9.** Ď**alšie informácie o bezpe**č**nosti a overených postupoch nájdete na stránke so zákonnými požiadavkami na adrese dell.com/regulatory\_compliance.**

#### <span id="page-14-1"></span>**Prípravné úkony**

<span id="page-14-2"></span>Vyberte batériu. Pozri ["Demontáž batérie" na strane 10.](#page-9-2)

- <span id="page-14-4"></span><span id="page-14-3"></span>1 Odskrutkujte skrutku, ktorou je zostava optickej jednotky pripevnená k základni počítača.
- 2 Prstami vysuňte zostavu optickej jednotky zo šachty optickej jednotky.

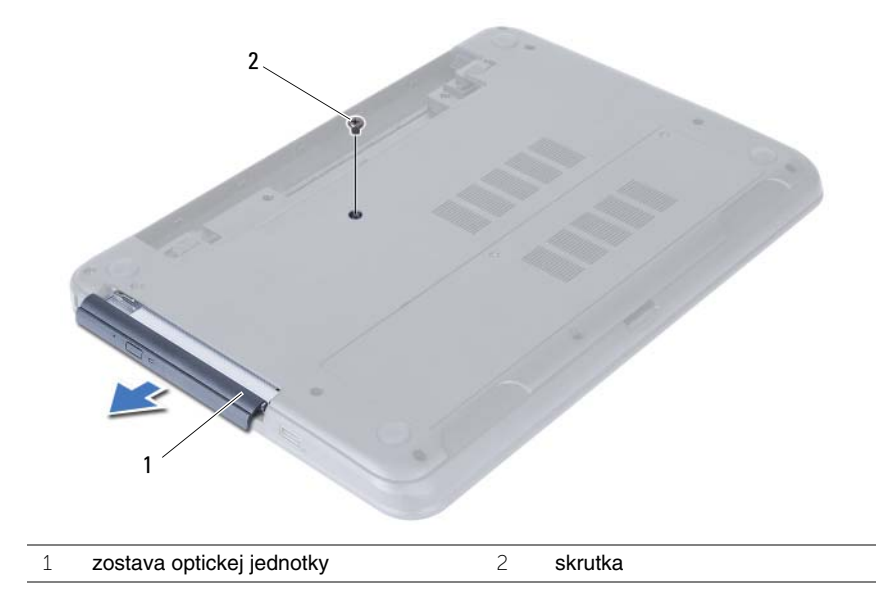

- Odskrutkujte skrutky, ktoré upevňujú konzolu optickej jednotky k zostave optickej jednotky.
- Demontujte konzolu optickej jednotky zo zostavy optickej jednotky.
- Opatrne vypáčte rám optickej jednotky a odnímte ho zo zostavy optickej jednotky.

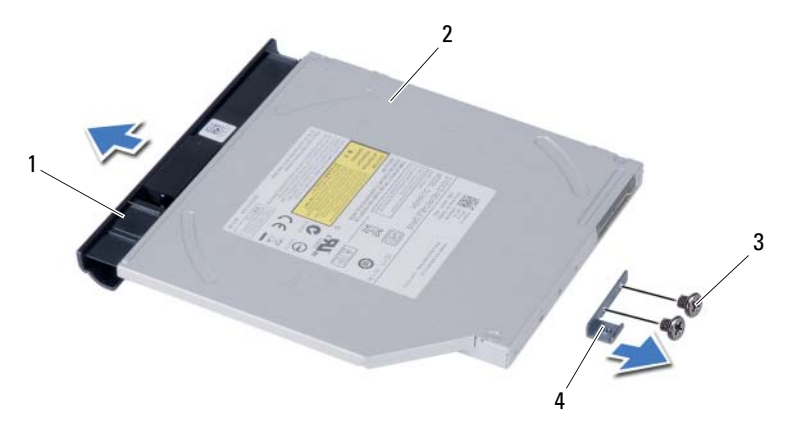

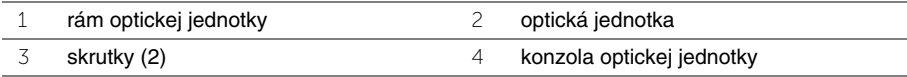

# <span id="page-16-5"></span><span id="page-16-0"></span>**Spätná montáž zostavy optickej jednotky**

**VÝSTRAHA: Pred prácou vnútri po**č**íta**č**a si pre**č**ítajte bezpe**č**nostné pokyny, ktoré ste dostali s vaším po**č**íta**č**om, a postupujte pod**ľ**a krokov uvedených v** č**asti "Skôr než za**č**[nete" na strane 7.](#page-6-1) Po dokon**č**ení práce v po**č**íta**č**i postupujte pod**ľ**a pokynov v** č**asti "Po ukon**č**[ení práce vnútri po](#page-8-1)**č**íta**č**a" na strane 9.** Ď**alšie informácie o bezpe**č**nosti a overených postupoch nájdete na stránke so zákonnými požiadavkami na adrese dell.com/regulatory\_compliance.**

#### <span id="page-16-1"></span>**Postup**

- 1 Zarovnajte západky na ráme optickej jednotky s otvormi na optickej jednotke a zacvaknite rám na miesto.
- 2 Zarovnajte otvory na skrutky na konzole optickej jednotky s otvormi na skrutky na zostave optickej jednotky.
- <span id="page-16-3"></span>3 Namontujte skrutky, ktoré upevňujú konzolu optickej jednotky k zostave optickej jednotky.
- 4 Posuňte zostavu optickej jednotky do panelu optickej jednotky a skrutkový otvor na konzole optickej jednotky zarovnajte so skrutkovým otvorom na základni počítača.
- <span id="page-16-4"></span>5 Zaskrutkujte späť skrutku, ktorou je zostava optickej jednotky pripevnená k základni počítača.

### <span id="page-16-2"></span>**Dodato**č**né úkony**

Vložte batériu. Pozri ["Spätná montáž batérie" na strane 11](#page-10-2).

# <span id="page-17-4"></span><span id="page-17-0"></span>**Demontáž zostavy pevného disku**

**VÝSTRAHA: Pred prácou vnútri po**č**íta**č**a si pre**č**ítajte bezpe**č**nostné pokyny, ktoré ste dostali s vaším po**č**íta**č**om, a postupujte pod**ľ**a krokov uvedených v** č**asti "Skôr než za**č**[nete" na strane 7.](#page-6-1) Po dokon**č**ení práce v po**č**íta**č**i postupujte pod**ľ**a pokynov v** č**asti "Po ukon**č**[ení práce vnútri po](#page-8-1)**č**íta**č**a" na strane 9.** Ď**alšie informácie o bezpe**č**nosti a overených postupoch nájdete na stránke so zákonnými požiadavkami na adrese dell.com/regulatory\_compliance.**

**VAROVANIE: Nedemontujte pevný disk, ak je po**č**íta**č **v režime spánku alebo je zapnutý, aby nedošlo k strate údajov.**

**VAROVANIE: Pevné disky sú mimoriadne krehké. Po**č**as manipulácie s pevným diskom bu**ď**te opatrní.**

#### <span id="page-17-1"></span>**Prípravné úkony**

- 1 Vyberte batériu. Pozri ["Demontáž batérie" na strane 10.](#page-9-2)
- <span id="page-17-2"></span>2 Vykonajte [krok 1](#page-11-3) až [krok 2](#page-11-4) v časti "Demontáž pamäť[ového modulu" na strane 12](#page-11-5).

- <span id="page-17-3"></span>1 Odskrutkujte skrutky, ktorými je zostava pevného disku pripevnená k základni počítača.
- 2 Posuňte zostavu pevného disku, aby ste ju mohli odpojiť od systémovej dosky.

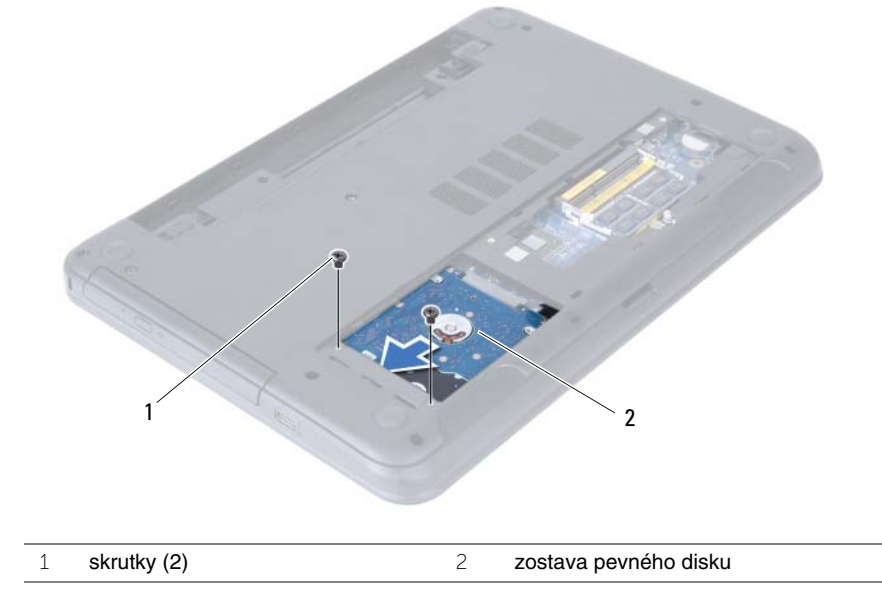

<span id="page-18-0"></span>Pomocou západky nadvihnite zostavu pevného disku smerom von zo základne počítača.

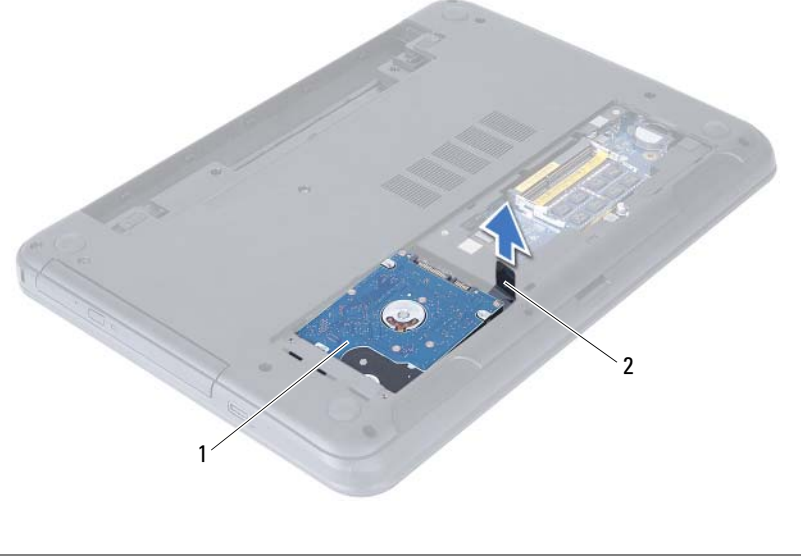

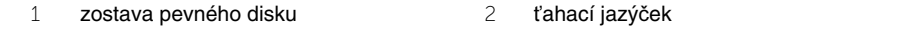

- Vyberte skrutky, ktoré upevňujú konzolu pevného disku k pevnému disku.
- Oddeľte konzolu pevného disku od pevného disku.

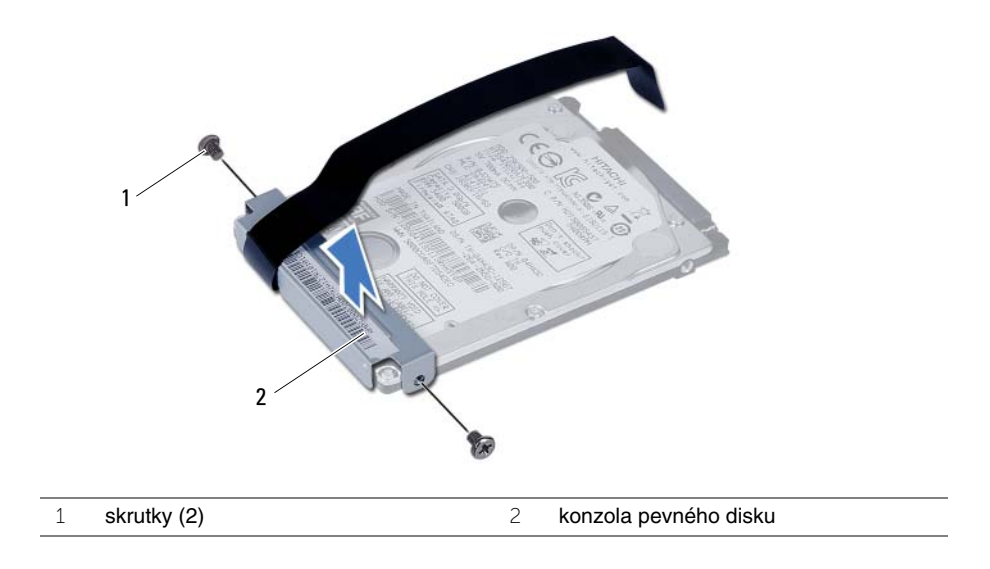

# <span id="page-19-5"></span><span id="page-19-0"></span>**Demontáž zostavy pevného disku**

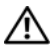

**VÝSTRAHA: Pred prácou vnútri po**č**íta**č**a si pre**č**ítajte bezpe**č**nostné pokyny, ktoré ste dostali s vaším po**č**íta**č**om, a postupujte pod**ľ**a krokov uvedených v** č**asti "Skôr než za**č**[nete" na strane 7.](#page-6-1) Po dokon**č**ení práce v po**č**íta**č**i postupujte pod**ľ**a pokynov v** č**asti "Po ukon**č**[ení práce vnútri po](#page-8-1)**č**íta**č**a" na strane 9.** Ď**alšie informácie o bezpe**č**nosti a overených postupoch nájdete na stránke so zákonnými požiadavkami na adrese dell.com/regulatory\_compliance.**

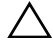

**VAROVANIE: Pevné disky sú mimoriadne krehké. Po**č**as manipulácie s pevným diskom bu**ď**te opatrní.**

#### <span id="page-19-1"></span>**Postup**

- 1 Zarovnajte otvory pre skrutky na konzole pevného disku s otvormi pre skrutky na pevnom disku.
- <span id="page-19-3"></span>2 Zaskrutkujte skrutky, ktoré upevňujú konzolu pevného disku k pevnému disku.
- 3 Uložte zostavu pevného disku do šachty pevného disku.
- 4 Posunutím pripojte zostavu pevného disku k systémovej doske.
- <span id="page-19-4"></span>5 Zaskrutkujte skrutky, ktorými je zostava pevného disku pripevnená k základni počítača.

- <span id="page-19-2"></span>1 Vykonajte [krok 3](#page-13-3) až [krok 4](#page-13-4) v časti "Spätná montáž pamäť[ových modulov" na strane 14.](#page-13-5)
- 2 Vložte batériu. Pozri ["Spätná montáž batérie" na strane 11](#page-10-2).

## <span id="page-20-3"></span><span id="page-20-0"></span>**Demontáž klávesnice**

**VÝSTRAHA: Pred prácou vnútri po**č**íta**č**a si pre**č**ítajte bezpe**č**nostné pokyny, ktoré ste dostali s vaším po**č**íta**č**om, a postupujte pod**ľ**a krokov uvedených v** č**asti "Skôr než za**č**[nete" na strane 7.](#page-6-1) Po dokon**č**ení práce v po**č**íta**č**i postupujte pod**ľ**a pokynov v** č**asti "Po ukon**č**[ení práce vnútri po](#page-8-1)**č**íta**č**a" na strane 9.** Ď**alšie informácie o bezpe**č**nosti a overených postupoch nájdete na stránke so zákonnými požiadavkami na adrese dell.com/regulatory\_compliance.**

### <span id="page-20-1"></span>**Prípravné úkony**

Vyberte batériu. Pozri ["Demontáž batérie" na strane 10.](#page-9-2)

### <span id="page-20-2"></span>**Postup**

- 1 Prevráťte počítač a displej otvorte tak, ako je to len možné.
- 2 Pomocou plastového páčidla uvoľnite klávesnicu zo západiek na zostave opierky dlaní.
- 3 Zdvihnite a posuňte klávesnicu smerom k displeju, čím ju uvoľníte zo zostavy opierky dlaní.

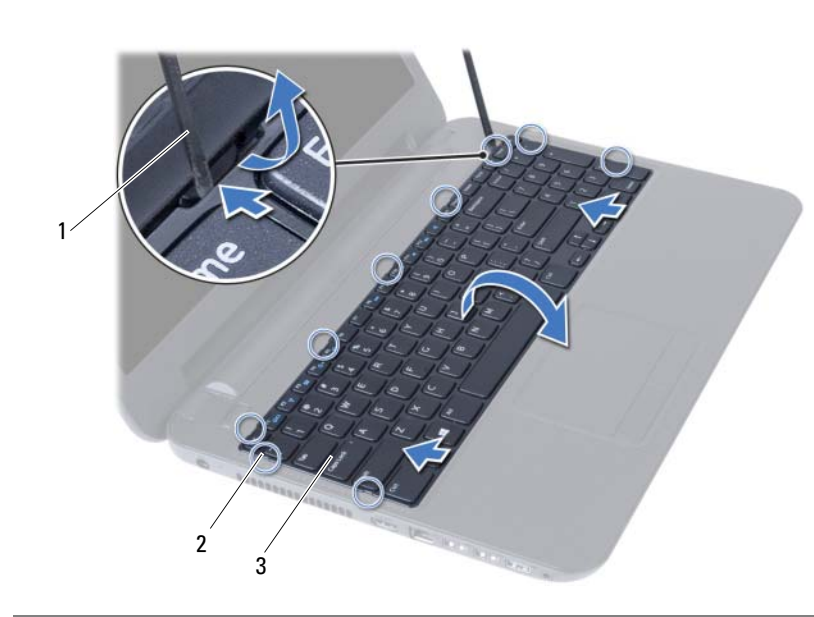

4 Prevráťte klávesnicu a položte ju na zostavu opierky dlaní.

- 1 plastové páčidlo 2 spony (9)
- 3 klávesnica
- Zdvihnite západku konektora a odpojte kábel klávesnice od systémovej dosky.
- Vyberte klávesnicu zo zostavy opierky dlaní.

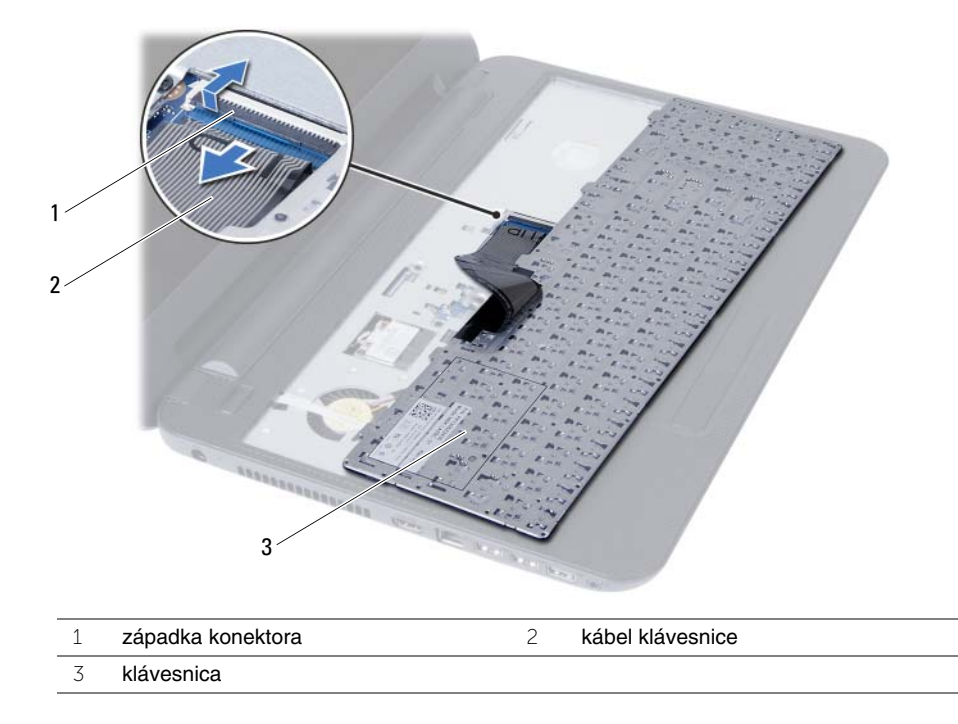

# <span id="page-22-3"></span><span id="page-22-0"></span>**Spätná montáž klávesnice**

**VÝSTRAHA: Pred prácou vnútri po**č**íta**č**a si pre**č**ítajte bezpe**č**nostné pokyny, ktoré ste dostali s vaším po**č**íta**č**om, a postupujte pod**ľ**a krokov uvedených v** č**asti "Skôr než za**č**[nete" na strane 7.](#page-6-1) Po dokon**č**ení práce v po**č**íta**č**i postupujte pod**ľ**a pokynov v** č**asti "Po ukon**č**[ení práce vnútri po](#page-8-1)**č**íta**č**a" na strane 9.** Ď**alšie informácie o bezpe**č**nosti a overených postupoch nájdete na stránke so zákonnými požiadavkami na adrese dell.com/regulatory\_compliance.**

#### <span id="page-22-1"></span>**Postup**

- 1 Zasuňte kábel klávesnice do konektora na systémovej doske a zatlačením na západku konektora ho zaistite.
- 2 Zasuňte západky na klávesnici do otvorov na zostave opierky dlaní a položte klávesnicu na zostavu opierky dlaní.
- 3 Jemným zatlačením okolo hrán klávesnice upevnite klávesnicu pod západky na zostave opierky dlaní.

### <span id="page-22-2"></span>**Dodato**č**né úkony**

Vložte batériu. Pozri ["Spätná montáž batérie" na strane 11](#page-10-2).

# <span id="page-23-3"></span><span id="page-23-0"></span>**Demontáž opierky dlaní**

**VÝSTRAHA: Pred prácou vnútri po**č**íta**č**a si pre**č**ítajte bezpe**č**nostné pokyny, ktoré ste dostali s vaším po**č**íta**č**om, a postupujte pod**ľ**a krokov uvedených v** č**asti "Skôr než za**č**[nete" na strane 7.](#page-6-1) Po dokon**č**ení práce v po**č**íta**č**i postupujte pod**ľ**a pokynov v** č**asti "Po ukon**č**[ení práce vnútri po](#page-8-1)**č**íta**č**a" na strane 9.** Ď**alšie informácie o bezpe**č**nosti a overených postupoch nájdete na stránke so zákonnými požiadavkami na adrese dell.com/regulatory\_compliance.**

### <span id="page-23-1"></span>**Prípravné úkony**

- 1 Vyberte batériu. Pozri ["Demontáž batérie" na strane 10](#page-9-2).
- 2 Vykonajte [krok 1](#page-11-3) až [krok 2](#page-11-4) v časti "Demontáž pamäť[ového modulu" na strane 12](#page-11-5).
- 3 Vykonajte [krok 1](#page-14-3) až [krok 2](#page-14-4) v časti ["Demontáž zostavy optickej jednotky" na strane 15.](#page-14-5)
- <span id="page-23-2"></span>4 Demontujte klávesnicu. Pozri ["Demontáž klávesnice" na strane 21](#page-20-3).

- 1 Zatvorte displej a prevráťte počítač.
- 2 Odskrutkujte skrutky, ktoré upevňujú opierku dlaní k základni počítača.

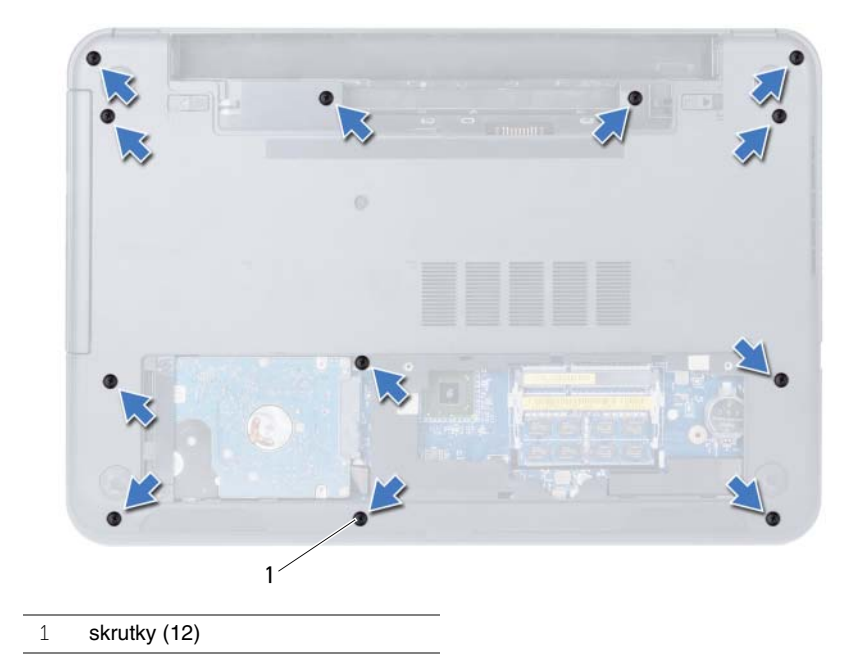

- Prevráťte počítač a displej otvorte tak, ako je to len možné.
- Nadvihnite západky konektora a pomocou výstupkov odpojte kábel dotykovej podložky a kábel vypínača od systémovej dosky.

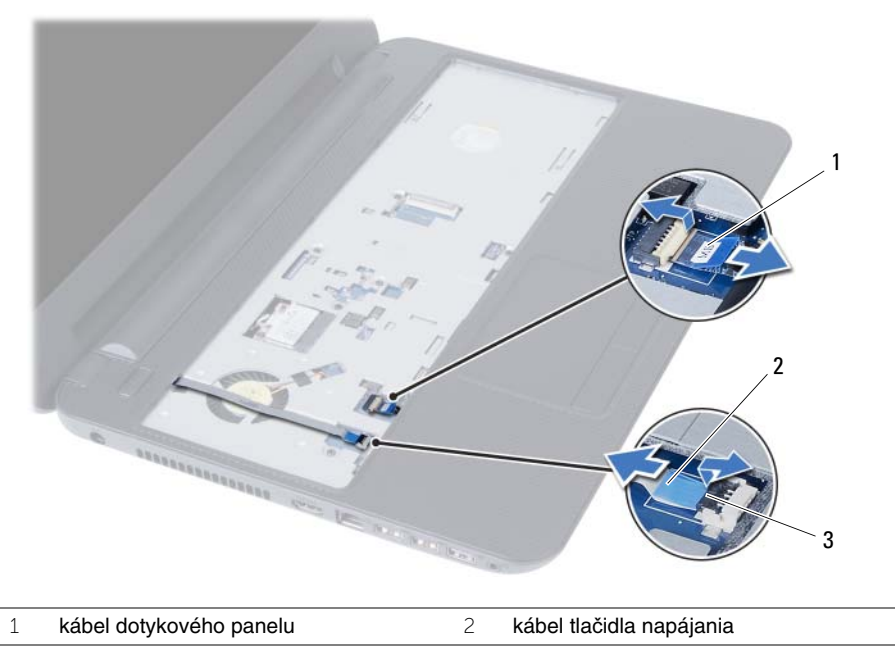

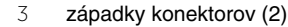

- Odskrutkujte skrutky, ktorými je zostava opierky dlaní pripevnená ku systémovej doske.
- **VAROVANIE: Zostavu opierky dlaní opatrne odde**ľ**te od zostavy displeja, aby sa zostava displeja nepoškodila.**
- Pomocou plastového hrotu opatrne zdvihnite a uvoľnite príchytky na zostave opierky dlaní z otvorov na základni počítača.
- Vyberte opierku dlaní zo základne počítača.

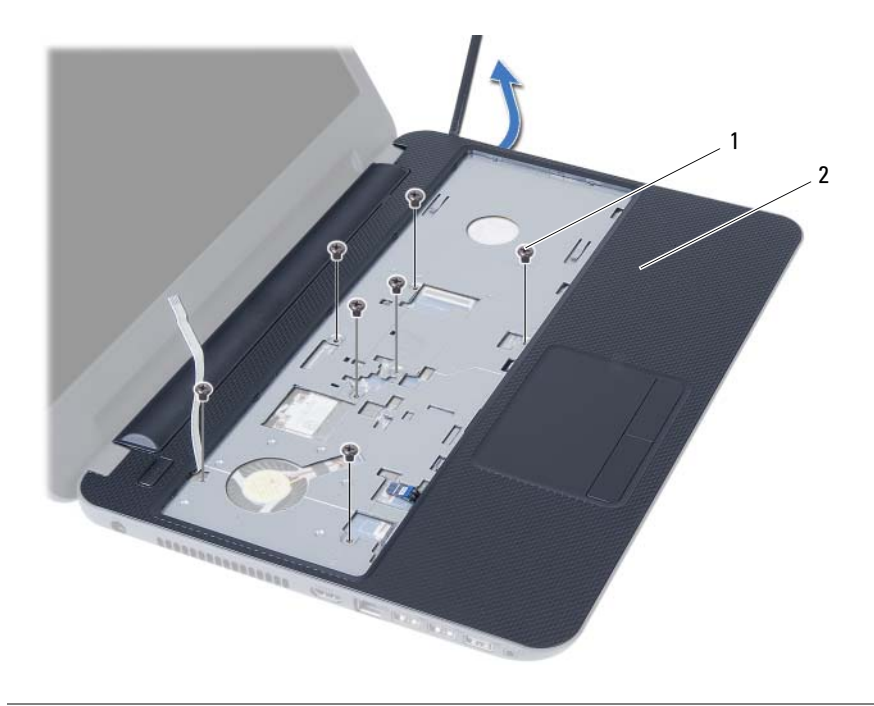

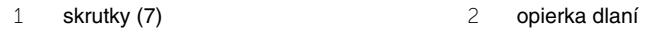

# <span id="page-26-3"></span><span id="page-26-0"></span>**Spätná montáž opierky dlaní**

**VÝSTRAHA: Pred prácou vnútri po**č**íta**č**a si pre**č**ítajte bezpe**č**nostné pokyny, ktoré ste dostali s vaším po**č**íta**č**om, a postupujte pod**ľ**a krokov uvedených v** č**asti "Skôr než za**č**[nete" na strane 7.](#page-6-1) Po dokon**č**ení práce v po**č**íta**č**i postupujte pod**ľ**a pokynov v** č**asti "Po ukon**č**[ení práce vnútri po](#page-8-1)**č**íta**č**a" na strane 9.** Ď**alšie informácie o bezpe**č**nosti a overených postupoch nájdete na stránke so zákonnými požiadavkami na adrese dell.com/regulatory\_compliance.**

#### <span id="page-26-1"></span>**Postup**

- 1 Zarovnajte otvory pre skrutky na opierke dlaní s otvormi pre skrutky na základni počítača.
- 2 Zatlačením na zostavu opierky dlaní ju zacvaknite na miesto.
- 3 Zasuňte kábel dotykového panelu a kábel tlačidla napájania do konektorov na systémovej doske a zatlačením západiek konektorov káble zaistite.
- 4 Vložte späť skrutky, ktoré držia zostavu opierky dlaní na systémovej doske.
- 5 Zatvorte displej a prevráťte počítač.
- <span id="page-26-2"></span>6 Naskrutkujte skrutky, ktoré upevňujú opierku dlaní k základni počítača.

- 1 Namontujte späť klávesnicu. Pozri ["Spätná montáž klávesnice" na strane 23](#page-22-3).
- 2 Vykonajte [krok 4](#page-16-3) až [krok 5](#page-16-4) v časti "Spätná montáž zostavy optickej jednotky" [na strane 17.](#page-16-5)
- 3 Vykonajte [krok 3](#page-13-3) a [krok 4](#page-13-4) v časti "Spätná montáž pamäť[ových modulov" na strane 14.](#page-13-5)
- 4 Vložte batériu. Pozri ["Spätná montáž batérie" na strane 11](#page-10-2).

# <span id="page-27-3"></span><span id="page-27-0"></span>**Demontáž bezdrôtovej karty Mini-Card**

**VÝSTRAHA: Pred prácou vnútri po**č**íta**č**a si pre**č**ítajte bezpe**č**nostné pokyny, ktoré ste dostali s vaším po**č**íta**č**om, a postupujte pod**ľ**a krokov uvedených v** č**asti "Skôr než za**č**[nete" na strane 7.](#page-6-1) Po dokon**č**ení práce v po**č**íta**č**i postupujte pod**ľ**a pokynov v** č**asti "Po ukon**č**[ení práce vnútri po](#page-8-1)**č**íta**č**a" na strane 9.** Ď**alšie informácie o bezpe**č**nosti a overených postupoch nájdete na stránke so zákonnými požiadavkami na adrese dell.com/regulatory\_compliance.**

#### <span id="page-27-1"></span>**Prípravné úkony**

- 1 Vyberte batériu. Pozri ["Demontáž batérie" na strane 10](#page-9-2).
- 2 Vykonajte [krok 1](#page-11-3) až [krok 2](#page-11-4) v časti "Demontáž pamäť[ového modulu" na strane 12](#page-11-5).
- 3 Vykonajte [krok 1](#page-14-3) až [krok 2](#page-14-4) v časti ["Demontáž zostavy optickej jednotky" na strane 15.](#page-14-5)
- 4 Demontujte klávesnicu. Pozri ["Demontáž klávesnice" na strane 21](#page-20-3).
- <span id="page-27-2"></span>5 Odstráňte opierku dlaní. Pozri ["Demontáž opierky dlaní" na strane 24](#page-23-3).

- 1 Odpojte anténne káble z bezdrôtovej minikarty.
- 2 Odskrutkujte skrutku, ktorá upevňuje bezdrôtovú minikartu k systémovej doske.

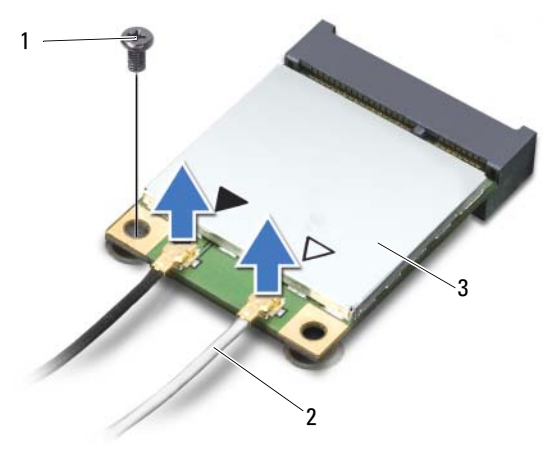

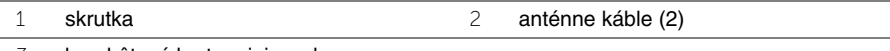

Posuňte a vyberte bezdrôtovú minikartu z konektora minikarty.

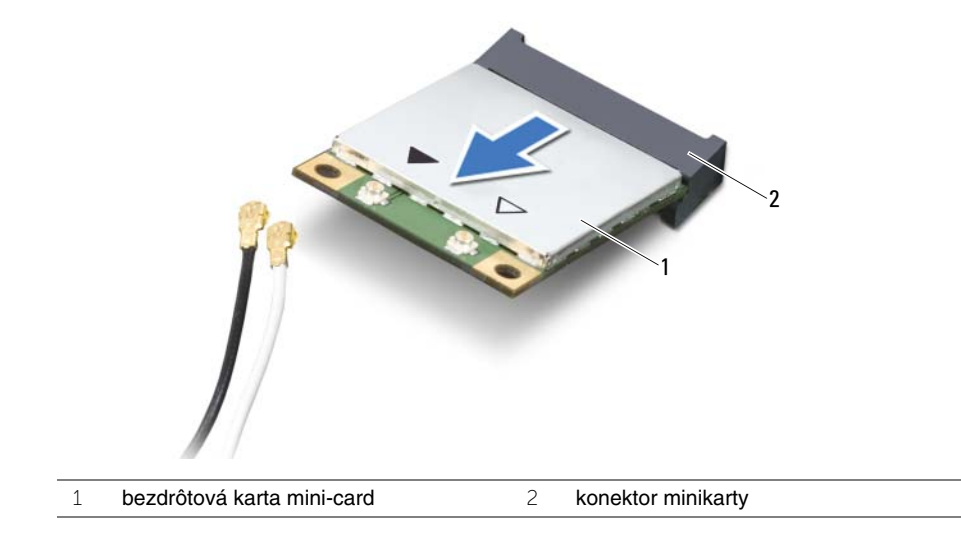

# <span id="page-29-3"></span><span id="page-29-0"></span>**Spätná montáž bezdrôtovej karty Mini-Card**

**VÝSTRAHA: Pred prácou vnútri po**č**íta**č**a si pre**č**ítajte bezpe**č**nostné pokyny, ktoré ste dostali s vaším po**č**íta**č**om, a postupujte pod**ľ**a krokov uvedených v** č**asti "Skôr než za**č**[nete" na strane 7.](#page-6-1) Po dokon**č**ení práce v po**č**íta**č**i postupujte pod**ľ**a pokynov v** č**asti "Po ukon**č**[ení práce vnútri po](#page-8-1)**č**íta**č**a" na strane 9.** Ď**alšie informácie o bezpe**č**nosti a overených postupoch nájdete na stránke so zákonnými požiadavkami na adrese dell.com/regulatory\_compliance.**

#### <span id="page-29-1"></span>**Postup**

**VAROVANIE: Overte si, že pod bezdrôtovou kartou mini-card nie sú žiadne káble, aby sa bezdrôtová karta mini-card nepoškodila.**

- 1 Zarovnajte drážku na karte mini-card so západkou na konektore systémovej dosky.
- 2 Vložte bezdrôtovú minikartu pod uhlom 45 stupňov do konektora minikarty.
- 3 Zatlačte druhý koniec bezdrôtovej minikarty dole a zaskrutkujte späť skrutku, ktorá zaisťuje bezdrôtovú minikartu k systémovej doske.
- 4 Pripojte anténne káble ku karte mini-card.

V nasledujúcej tabuľke nájdete farebnú schému anténnych káblov pre karty mini-card podporované vaším počítačom.

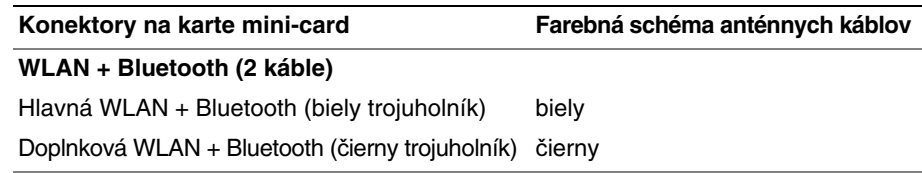

- <span id="page-29-2"></span>1 Namontujte späť opierku dlaní. Pozri ["Spätná montáž opierky dlaní" na strane 27.](#page-26-3)
- 2 Namontujte späť klávesnicu. Pozri ["Spätná montáž klávesnice" na strane 23](#page-22-3).
- 3 Vykonajte [krok 4](#page-16-3) až [krok 5](#page-16-4) v časti "Spätná montáž zostavy optickej jednotky" [na strane 17.](#page-16-5)
- 4 Vykonajte [krok 3](#page-13-3) a [krok 4](#page-13-4) v časti "Spätná montáž pamäť[ových modulov" na strane 14.](#page-13-5)
- 5 Vložte batériu. Pozri ["Spätná montáž batérie" na strane 11](#page-10-2).

# <span id="page-30-0"></span>**Demontáž vstupno-výstupnej dosky**

**VÝSTRAHA: Pred prácou vnútri po**č**íta**č**a si pre**č**ítajte bezpe**č**nostné pokyny, ktoré ste dostali s vaším po**č**íta**č**om, a postupujte pod**ľ**a krokov uvedených v** č**asti "Skôr než za**č**[nete" na strane 7.](#page-6-1) Po dokon**č**ení práce v po**č**íta**č**i postupujte pod**ľ**a pokynov v** č**asti "Po ukon**č**[ení práce vnútri po](#page-8-1)**č**íta**č**a" na strane 9.** Ď**alšie informácie o bezpe**č**nosti a overených postupoch nájdete na stránke so zákonnými požiadavkami na adrese dell.com/regulatory\_compliance.**

### <span id="page-30-1"></span>**Prípravné úkony**

- 1 Vyberte batériu. Pozri ["Demontáž batérie" na strane 10](#page-9-2).
- 2 Vykonajte [krok 1](#page-11-3) až [krok 2](#page-11-4) v časti "Demontáž pamäť[ového modulu" na strane 12](#page-11-5).
- 3 Vykonajte [krok 1](#page-14-3) až [krok 2](#page-14-4) v časti ["Demontáž zostavy optickej jednotky" na strane 15.](#page-14-5)
- 4 Demontuite klávesnicu. Pozri ["Demontáž klávesnice" na strane 21](#page-20-3).
- <span id="page-30-2"></span>5 Odstráňte opierku dlaní. Pozri ["Demontáž opierky dlaní" na strane 24](#page-23-3).

- 1 Odskrutkujte skrutku, ktorá upevňuje vstupno-výstupnú dosku k základni počítača.
- 2 Zdvihnite západku konektora a potiahnutím ťahacieho jazýčka odpojte kábel vstupno-výstupnej dosky od systémovej dosky.
- 3 Jemným nadvihnutím vyberte vstupno-výstupnú dosku spolu s káblom zo základne počítača.

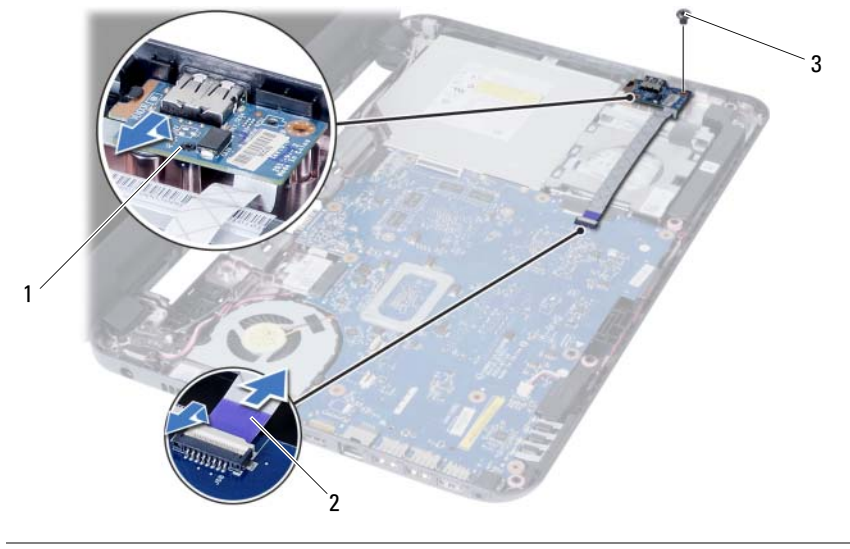

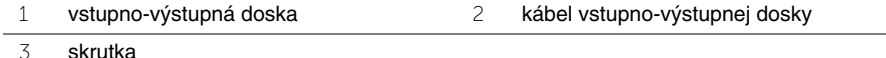

# <span id="page-31-0"></span>**Spätná montáž vstupno-výstupnej dosky**

**VÝSTRAHA: Pred prácou vnútri po**č**íta**č**a si pre**č**ítajte bezpe**č**nostné pokyny, ktoré ste dostali s vaším po**č**íta**č**om, a postupujte pod**ľ**a krokov uvedených v** č**asti "Skôr než za**č**[nete" na strane 7.](#page-6-1) Po dokon**č**ení práce v po**č**íta**č**i postupujte pod**ľ**a pokynov v** č**asti "Po ukon**č**[ení práce vnútri po](#page-8-1)**č**íta**č**a" na strane 9.** Ď**alšie informácie o bezpe**č**nosti a overených postupoch nájdete na stránke so zákonnými požiadavkami na adrese dell.com/regulatory\_compliance.**

#### <span id="page-31-1"></span>**Postup**

- 1 Opatrne posuňte vstupno-výstupnú dosku pod zarážku, ktorá ju zaisťuje a zatlačte ju namiesto.
- 2 Zaskrutkujte späť skrutku, ktorá upevňuje vstupno-výstupnú dosku k základni počítača.
- 3 Odpojte kábel vstupno-výstupnej dosky z konektora na vstupno-výstupnej doske.

- <span id="page-31-2"></span>1 Namontujte späť opierku dlaní. Pozri ["Spätná montáž opierky dlaní" na strane 27.](#page-26-3)
- 2 Namontujte späť klávesnicu. Pozri ["Spätná montáž klávesnice" na strane 23](#page-22-3).
- 3 Vykonajte [krok 4](#page-16-3) až [krok 5](#page-16-4) v časti "Spätná montáž zostavy optickej jednotky" [na strane 17.](#page-16-5)
- 4 Vykonajte [krok 3](#page-13-3) a [krok 4](#page-13-4) v časti "Spätná montáž pamäť[ových modulov" na strane 14.](#page-13-5)
- 5 Vložte batériu. Pozri ["Spätná montáž batérie" na strane 11](#page-10-2).

# <span id="page-32-2"></span><span id="page-32-0"></span>**Demontáž systémovej dosky**

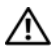

**VÝSTRAHA: Pred prácou vnútri po**č**íta**č**a si pre**č**ítajte bezpe**č**nostné pokyny, ktoré ste dostali s vaším po**č**íta**č**om, a postupujte pod**ľ**a krokov uvedených v** č**asti "Skôr než za**č**[nete" na strane 7.](#page-6-1) Po dokon**č**ení práce v po**č**íta**č**i postupujte pod**ľ**a pokynov v** č**asti "Po ukon**č**[ení práce vnútri po](#page-8-1)**č**íta**č**a" na strane 9.** Ď**alšie informácie o bezpe**č**nosti a overených postupoch nájdete na stránke so zákonnými požiadavkami na adrese dell.com/regulatory\_compliance.**

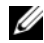

**20 POZNÁMKA:** Servisný štítok počítača sa nachádza na systémovej doske. Po výmene systémovej dosky musíte zadať servisný štítok do programu na nastavenie systému. Podrobnejšie informácie sú uvedené v časti ["Zadanie servisného štítku do nastavenia](#page-35-4)  [systému" na strane 36.](#page-35-4)

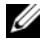

**POZNÁMKA:** Pred odpojením káblov od systémovej dosky si zaznačte ich umiestnenie, aby ste ich po výmene systémovej dosky správne zapojili.

#### <span id="page-32-1"></span>**Prípravné úkony**

- 1 Vyberte batériu. Pozri ["Demontáž batérie" na strane 10.](#page-9-2)
- 2 Vyberte pamäťový modul (y). Pozri "Demontáž pamäť[ového modulu" na strane 12](#page-11-5).
- 3 Vykonajte [krok 1](#page-17-3) až [krok 3](#page-18-0) v časti ["Demontáž zostavy pevného disku" na strane 18](#page-17-4).
- 4 Vykonajte [krok 1](#page-14-3) až [krok 2](#page-14-4) v časti ["Demontáž zostavy optickej jednotky" na strane 15.](#page-14-5)
- 5 Demontujte klávesnicu. Pozri ["Demontáž klávesnice" na strane 21](#page-20-3).
- 6 Odstráňte opierku dlaní. Pozri ["Demontáž opierky dlaní" na strane 24](#page-23-3).
- 7 Demontujte bezdrôtovú minikartu. Pozri "Demontáž bezdrôtovej karty Mini-Card" [na strane 28.](#page-27-3)

- <span id="page-33-0"></span>Odlepte pásku, ktorá upevňuje kábel displeja k systémovej doske.
- Odpojte kábel displeja od systémovej dosky.
- Odpojte kábel portu napájacieho adaptéra, kábel reproduktorov a kábel vstupnovýstupnej dosky od systémovej dosky.

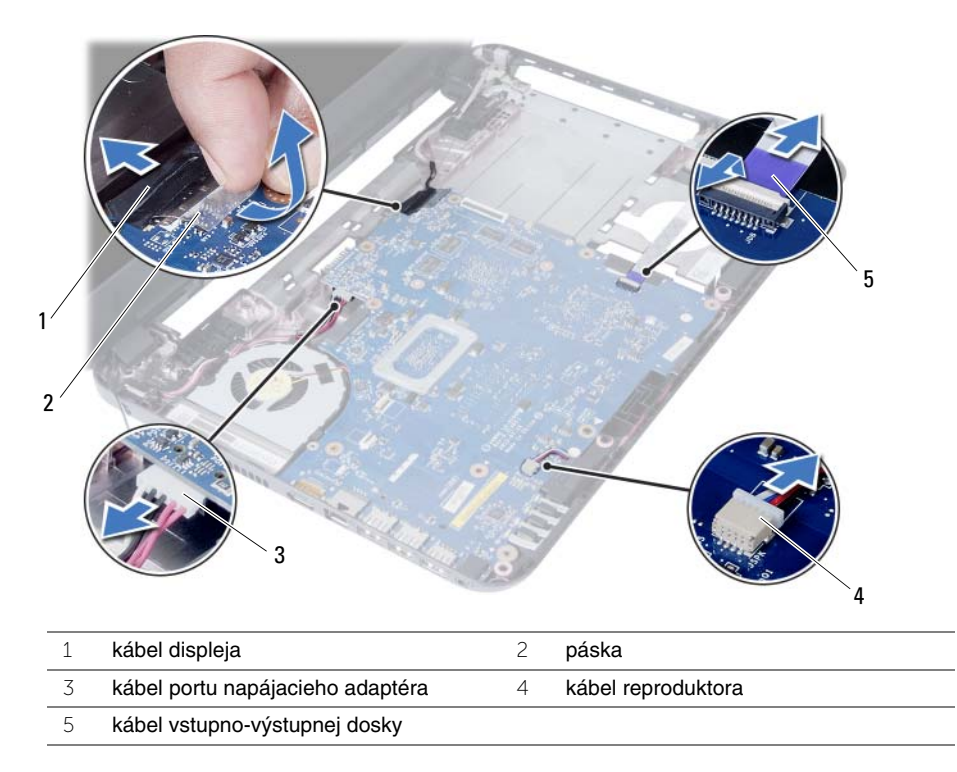

- Odstráňte skrutku, ktorá upevňuje systémovú dosku k základni počítača.
- Vyberte systémovú dosku zo základne počítača.

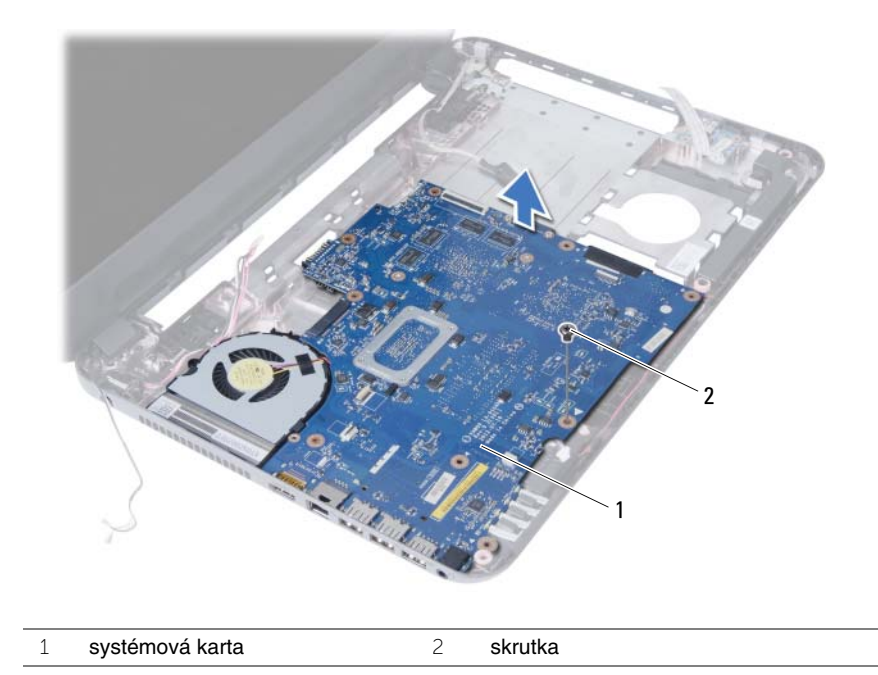

# <span id="page-35-5"></span><span id="page-35-0"></span>**Spätná montáž systémovej dosky**

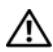

**VÝSTRAHA: Pred prácou vnútri po**č**íta**č**a si pre**č**ítajte bezpe**č**nostné pokyny, ktoré ste dostali s vaším po**č**íta**č**om, a postupujte pod**ľ**a krokov uvedených v** č**asti "Skôr než za**č**[nete" na strane 7.](#page-6-1) Po dokon**č**ení práce v po**č**íta**č**i postupujte pod**ľ**a pokynov v** č**asti "Po ukon**č**[ení práce vnútri po](#page-8-1)**č**íta**č**a" na strane 9.** Ď**alšie informácie o bezpe**č**nosti a overených postupoch nájdete na stránke so zákonnými požiadavkami na adrese dell.com/regulatory\_compliance.**

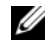

**POZNÁMKA:** Servisný štítok počítača sa nachádza na systémovej doske. Servisný štítok musíte zadať v nastaveniach systému po výmene systémovej dosky.

#### <span id="page-35-1"></span>**Postup**

- 1 Zarovnajte otvory skrutiek na systémovej doske s otvormi skrutiek na základni počítača.
- 2 Zaskrutkujte skrutku, ktorá upevňuje systémovú dosku k základni počítača.
- 3 Pripojte kábel portu napájacieho adaptéra, kábel reproduktorov a kábel vstupnovýstupnej dosky k systémovej doske.
- 4 Pripojte kábel displeja k prípojke na systémovej doske.
- 5 Prilepte pásku, ktorá upevňuje kábel displeja k systémovej doske.

### <span id="page-35-2"></span>**Dodato**č**né úkony**

- 1 Nainštalujte bezdrôtovú minikartu. Pozri "Spätná montáž bezdrôtovej karty Mini-Card" [na strane 30.](#page-29-3)
- 2 Namontujte späť opierku dlaní. Pozri ["Spätná montáž opierky dlaní" na strane 27.](#page-26-3)
- 3 Namontujte späť klávesnicu. Pozri ["Spätná montáž klávesnice" na strane 23](#page-22-3).
- 4 Vykonajte [krok 4](#page-16-3) až [krok 5](#page-16-4) v časti ["Spätná montáž zostavy optickej jednotky" na strane 17](#page-16-5).
- 5 Vykonajte [krok 3](#page-19-3) až [krok 5](#page-19-4) v časti ["Demontáž zostavy pevného disku" na strane 20](#page-19-5).
- 6 Nainštalujte pamäťové moduly. Pozri ["Spätná montáž pamä](#page-13-5)ťových modulov" [na strane 14.](#page-13-5)
- 7 Vložte batériu. Pozri ["Spätná montáž batérie" na strane 11](#page-10-2).

### <span id="page-35-4"></span><span id="page-35-3"></span>**Zadanie servisného štítku do nastavenia systému**

- 1 Zapnite počítač.
- 2 Keď sa zobrazí logo spoločnosti Dell, stlačením tlačidla <F2> otvorte nastavenie systému.
- 3 Prejdite na kartu **Main** (Hlavný) a napíšte hodnotu uvedenú na servisnom štítku do poľa **Service Tag Input** (Vložiť servisný štítok).

# <span id="page-36-0"></span>**Demontáž gombíkovej batérie**

**VÝSTRAHA: Pred prácou vnútri po**č**íta**č**a si pre**č**ítajte bezpe**č**nostné pokyny, ktoré ste dostali s vaším po**č**íta**č**om, a postupujte pod**ľ**a krokov uvedených v** č**asti "Skôr než za**č**[nete" na strane 7.](#page-6-1) Po dokon**č**ení práce v po**č**íta**č**i postupujte pod**ľ**a pokynov v** č**asti "Po ukon**č**[ení práce vnútri po](#page-8-1)**č**íta**č**a" na strane 9.** Ď**alšie informácie o bezpe**č**nosti a overených postupoch nájdete na stránke so zákonnými požiadavkami na adrese dell.com/regulatory\_compliance.**

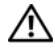

**VÝSTRAHA: V prípade nesprávnej inštalácie môže gombíková batéria vybuchnú**ť**. Gombíkovú batériu vyme**ň**te len za batériu rovnakého alebo ekvivalentného typu. Použité gombíkové batérie zlikvidujte pod**ľ**a pokynov výrobcu.**

**VAROVANIE: Ak sa vyberie gombíková batéria, nastavenia systému BIOS sa nastavia na predvolené nastavenia. Odporú**č**ame, aby ste si pred vybratím gombíkovej batérie poznamenali nastavenia systému BIOS.**

#### <span id="page-36-1"></span>**Prípravné úkony**

- 1 Vyberte batériu. Pozri ["Demontáž batérie" na strane 10.](#page-9-2)
- 2 Vykonajte [krok 1](#page-11-3) až [krok 2](#page-11-4) v časti "Demontáž pamäť[ového modulu" na strane 12](#page-11-5).
- 3 Vykonajte [krok 1](#page-17-3) až [krok 3](#page-18-0) v časti ["Demontáž zostavy pevného disku" na strane 18](#page-17-4).
- 4 Vykonajte [krok 1](#page-14-3) až [krok 2](#page-14-4) v časti ["Demontáž zostavy optickej jednotky" na strane 15.](#page-14-5)
- 5 Demontujte klávesnicu. Pozri ["Demontáž klávesnice" na strane 21](#page-20-3).
- 6 Odstráňte opierku dlaní. Pozri ["Demontáž opierky dlaní" na strane 24](#page-23-3).
- 7 Demontujte bezdrôtovú minikartu. Pozri "Demontáž bezdrôtovej karty Mini-Card" [na strane 28.](#page-27-3)
- 8 Demontujte systémovú dosku. Pozri ["Demontáž systémovej dosky" na strane 33.](#page-32-2)

- <span id="page-37-0"></span>Otočte systémovú dosku a položte ju na rovný povrch.
- Pomocou plastového hrotu jemne vypáčte gombíkovú batériu z objímky batérie na systémovej doske.

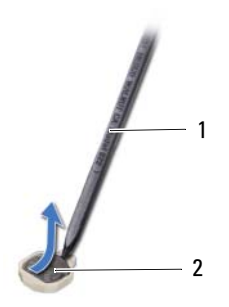

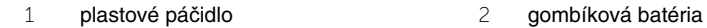

# <span id="page-38-0"></span>**Spätná montáž gombíkovej batérie**

**VÝSTRAHA: Pred prácou vnútri po**č**íta**č**a si pre**č**ítajte bezpe**č**nostné pokyny, ktoré ste dostali s vaším po**č**íta**č**om, a postupujte pod**ľ**a krokov uvedených v** č**asti "Skôr než za**č**[nete" na strane 7.](#page-6-1) Po dokon**č**ení práce v po**č**íta**č**i postupujte pod**ľ**a pokynov v** č**asti "Po ukon**č**[ení práce vnútri po](#page-8-1)**č**íta**č**a" na strane 9.** Ď**alšie informácie o bezpe**č**nosti a overených postupoch nájdete na stránke so zákonnými požiadavkami na adrese dell.com/regulatory\_compliance.**

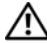

**VÝSTRAHA: V prípade nesprávnej inštalácie môže batéria vybuchnú**ť**. Batériu vyme**ň**te len za batériu rovnakého alebo ekvivalentného typu. Použité batérie zlikvidujte pod**ľ**a pokynov výrobcu.**

#### <span id="page-38-1"></span>**Postup**

<span id="page-38-2"></span>S kladnou stranou nahor zacvaknite gombíkovú batériu do objímky batérie na systémovej doske.

- 1 Namontujte späť systémovú dosku. Pozri "Spätná montáž systémovej dosky" [na strane 36.](#page-35-5)
- 2 Nainštalujte bezdrôtovú minikartu. Pozri "Spätná montáž bezdrôtovej karty Mini-Card" [na strane 30.](#page-29-3)
- 3 Namontujte späť opierku dlaní. Pozri ["Spätná montáž opierky dlaní" na strane 27.](#page-26-3)
- 4 Namontujte späť klávesnicu. Pozri ["Spätná montáž klávesnice" na strane 23](#page-22-3).
- 5 Vykonajte [krok 4](#page-16-3) až [krok 5](#page-16-4) v časti "Spätná montáž zostavy optickej jednotky" [na strane 17.](#page-16-5)
- 6 Vykonajte [krok 3](#page-19-3) až [krok 5](#page-19-4) v časti ["Demontáž zostavy pevného disku" na strane 20](#page-19-5).
- 7 Vykonajte [krok 3](#page-13-3) a [krok 4](#page-13-4) v časti "Spätná montáž pamäť[ových modulov" na strane 14.](#page-13-5)
- 8 Vložte batériu. Pozri ["Spätná montáž batérie" na strane 11](#page-10-2).

# <span id="page-39-0"></span>**Demontáž chladi**č**a**

**VÝSTRAHA: Pred prácou vnútri po**č**íta**č**a si pre**č**ítajte bezpe**č**nostné pokyny, ktoré ste dostali s vaším po**č**íta**č**om, a postupujte pod**ľ**a krokov uvedených v** č**asti "Skôr než za**č**[nete" na strane 7.](#page-6-1) Po dokon**č**ení práce v po**č**íta**č**i postupujte pod**ľ**a pokynov v** č**asti "Po ukon**č**[ení práce vnútri po](#page-8-1)**č**íta**č**a" na strane 9.** Ď**alšie informácie o bezpe**č**nosti a overených postupoch nájdete na stránke so zákonnými požiadavkami na adrese dell.com/regulatory\_compliance.**

### <span id="page-39-1"></span>**Prípravné úkony**

- 1 Vyberte batériu. Pozri ["Demontáž batérie" na strane 10](#page-9-2).
- 2 Vykonajte [krok 1](#page-11-3) až [krok 2](#page-11-4) v časti "Demontáž pamäť[ového modulu" na strane 12](#page-11-5).
- 3 Vykonajte [krok 1](#page-17-3) až [krok 3](#page-18-0) v časti ["Demontáž zostavy pevného disku" na strane 18](#page-17-4).
- 4 Vykonajte [krok 1](#page-14-3) až [krok 2](#page-14-4) v časti ["Demontáž zostavy optickej jednotky" na strane 15.](#page-14-5)
- 5 Demontujte klávesnicu. Pozri ["Demontáž klávesnice" na strane 21](#page-20-3).
- 6 Odstráňte opierku dlaní. Pozri ["Demontáž opierky dlaní" na strane 24](#page-23-3).
- 7 Demontujte bezdrôtovú minikartu. Pozri "Demontáž bezdrôtovej karty Mini-Card" [na strane 28.](#page-27-3)
- 8 Demontujte systémovú dosku. Pozri "Demontáž svstémovei dosky" na strane 33.

- <span id="page-40-0"></span>Otočte systémovú dosku a položte ju na rovný povrch.
- Postupne (poradie je vyznačené na chladiči) odstráňte skrutky, ktoré zaisťujú chladič na systémovej doske.
- Vyberte chladič zo systémovej dosky.

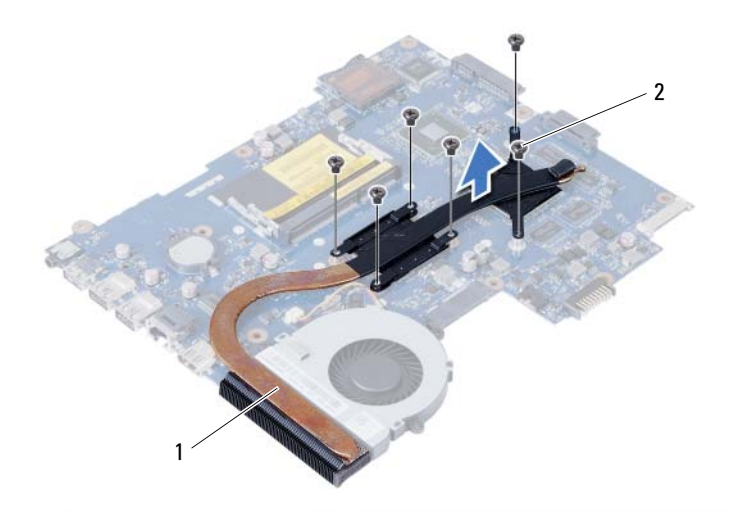

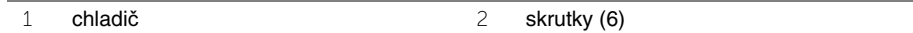

# <span id="page-41-0"></span>**Spätná montáž chladi**č**a**

**VÝSTRAHA: Pred prácou vnútri po**č**íta**č**a si pre**č**ítajte bezpe**č**nostné pokyny, ktoré ste dostali s vaším po**č**íta**č**om, a postupujte pod**ľ**a krokov uvedených v** č**asti "Skôr než za**č**[nete" na strane 7.](#page-6-1) Po dokon**č**ení práce v po**č**íta**č**i postupujte pod**ľ**a pokynov v** č**asti "Po ukon**č**[ení práce vnútri po](#page-8-1)**č**íta**č**a" na strane 9.** Ď**alšie informácie o bezpe**č**nosti a overených postupoch nájdete na stránke so zákonnými požiadavkami na adrese dell.com/regulatory\_compliance.**

#### <span id="page-41-1"></span>**Postup**

- 1 Odstráňte teplovodivú pastu zo spodnej časti chladiča a naneste novú.
- 2 Zarovnajte otvory na skrutky na chladiči s otvormi na skrutky na systémovej doske.
- 3 Postupne (poradie je vyznačené na chladiči) vráťte šesť skrutiek, ktoré zaisťujú chladič na systémovej doske, na svoje miesto.

- <span id="page-41-2"></span>1 Namontujte späť systémovú dosku. Pozri "Spätná montáž systémovej dosky" [na strane 36.](#page-35-5)
- 2 Nainštalujte bezdrôtovú minikartu. Pozri "Spätná montáž bezdrôtovej karty Mini-Card" [na strane 30.](#page-29-3)
- 3 Namontujte späť opierku dlaní. Pozri ["Spätná montáž opierky dlaní" na strane 27.](#page-26-3)
- 4 Namontujte späť klávesnicu. Pozri ["Spätná montáž klávesnice" na strane 23](#page-22-3).
- 5 Vykonajte [krok 4](#page-16-3) až [krok 5](#page-16-4) v časti "Spätná montáž zostavy optickej jednotky" [na strane 17.](#page-16-5)
- 6 Vykonajte [krok 3](#page-19-3) až [krok 5](#page-19-4) v časti ["Demontáž zostavy pevného disku" na strane 20](#page-19-5).
- 7 Vykonajte [krok 3](#page-13-3) a [krok 4](#page-13-4) v časti "Spätná montáž pamäť[ových modulov" na strane 14.](#page-13-5)
- 8 Vložte batériu. Pozri ["Spätná montáž batérie" na strane 11](#page-10-2).

<span id="page-42-0"></span>**VÝSTRAHA: Pred prácou vnútri po**č**íta**č**a si pre**č**ítajte bezpe**č**nostné pokyny, ktoré ste dostali s vaším po**č**íta**č**om, a postupujte pod**ľ**a krokov uvedených v** č**asti "Skôr než za**č**[nete" na strane 7.](#page-6-1) Po dokon**č**ení práce v po**č**íta**č**i postupujte pod**ľ**a pokynov v** č**asti "Po ukon**č**[ení práce vnútri po](#page-8-1)**č**íta**č**a" na strane 9.** Ď**alšie informácie o bezpe**č**nosti a overených postupoch nájdete na stránke so zákonnými požiadavkami na adrese dell.com/regulatory\_compliance.**

### <span id="page-42-1"></span>**Prípravné úkony**

- 1 Vyberte batériu. Pozri ["Demontáž batérie" na strane 10.](#page-9-2)
- 2 Vykonajte [krok 1](#page-11-3) až [krok 2](#page-11-4) v časti "Demontáž pamäť[ového modulu" na strane 12](#page-11-5).
- 3 Vykonajte [krok 1](#page-17-3) až [krok 3](#page-18-0) v časti ["Demontáž zostavy pevného disku" na strane 18](#page-17-4).
- 4 Vykonajte [krok 1](#page-14-3) až [krok 2](#page-14-4) v časti ["Demontáž zostavy optickej jednotky" na strane 15.](#page-14-5)
- 5 Demontujte klávesnicu. Pozri ["Demontáž klávesnice" na strane 21](#page-20-3).
- 6 Odstráňte opierku dlaní. Pozri ["Demontáž opierky dlaní" na strane 24](#page-23-3).
- 7 Demontujte bezdrôtovú minikartu. Pozri "Demontáž bezdrôtovej karty Mini-Card" [na strane 28.](#page-27-3)
- <span id="page-42-2"></span>8 Demontujte systémovú dosku. Pozri ["Demontáž systémovej dosky" na strane 33.](#page-32-2)

- 1 Otočte systémovú dosku a položte ju na rovný povrch.
- 2 Odpojte kábel ventilátora od systémovej dosky.
- 3 Odstráňte skrutku, ktorá upevňuje ventilátor k systémovej doske.
- 4 Vyberte ventilátor zo systémovej dosky.

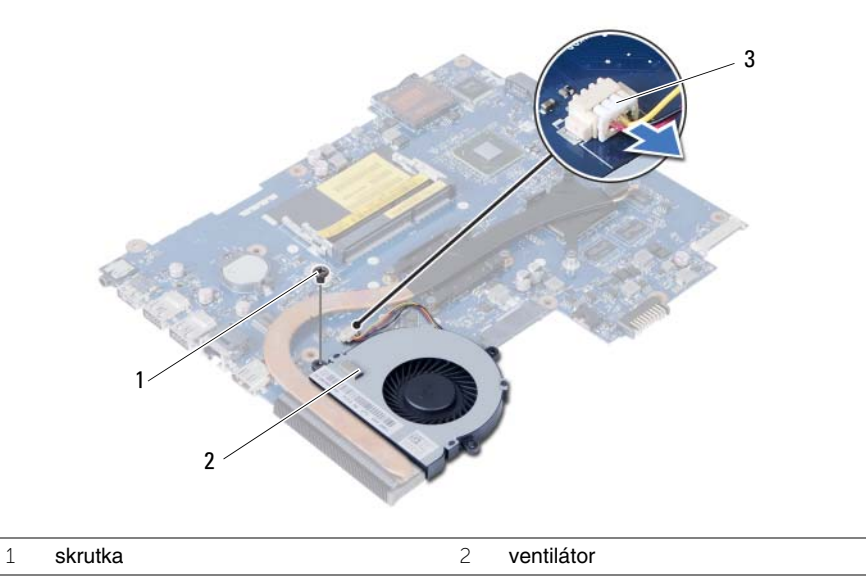

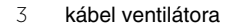

<span id="page-44-0"></span>**VÝSTRAHA: Pred prácou vnútri po**č**íta**č**a si pre**č**ítajte bezpe**č**nostné pokyny, ktoré ste dostali s vaším po**č**íta**č**om, a postupujte pod**ľ**a krokov uvedených v** č**asti "Skôr než za**č**[nete" na strane 7.](#page-6-1) Po dokon**č**ení práce v po**č**íta**č**i postupujte pod**ľ**a pokynov v** č**asti "Po ukon**č**[ení práce vnútri po](#page-8-1)**č**íta**č**a" na strane 9.** Ď**alšie informácie o bezpe**č**nosti a overených postupoch nájdete na stránke so zákonnými požiadavkami na adrese dell.com/regulatory\_compliance.**

### <span id="page-44-1"></span>**Postup**

- 1 Zarovnajte otvor pre skrutku na ventilátore s otvorom pre skrutku na systémovej doske.
- 2 Zaskrutkujte skrutku, ktorá upevňuje ventilátor k systémovej doske.
- <span id="page-44-2"></span>3 Pripojte kábel ventilátora k systémovej doske.

- 1 Namontujte späť systémovú dosku. Pozri "Spätná montáž systémovej dosky" [na strane 36.](#page-35-5)
- 2 Nainštalujte bezdrôtovú minikartu. Pozri "Spätná montáž bezdrôtovej karty Mini-Card" [na strane 30.](#page-29-3)
- 3 Namontujte späť opierku dlaní. Pozri ["Spätná montáž opierky dlaní" na strane 27.](#page-26-3)
- 4 Namontujte späť klávesnicu. Pozri ["Spätná montáž klávesnice" na strane 23](#page-22-3).
- 5 Vykonajte [krok 4](#page-16-3) až [krok 5](#page-16-4) v časti ["Spätná montáž zostavy optickej jednotky" na strane 17](#page-16-5).
- 6 Vykonajte [krok 3](#page-19-3) až [krok 5](#page-19-4) v časti ["Demontáž zostavy pevného disku" na strane 20](#page-19-5).
- 7 Vykonajte [krok 3](#page-13-3) a [krok 4](#page-13-4) v časti "Spätná montáž pamäť[ových modulov" na strane 14.](#page-13-5)
- 8 Vložte batériu. Pozri ["Spätná montáž batérie" na strane 11](#page-10-2).

# <span id="page-45-0"></span>**Demontáž reproduktorov**

**VÝSTRAHA: Pred prácou vnútri po**č**íta**č**a si pre**č**ítajte bezpe**č**nostné pokyny, ktoré ste dostali s vaším po**č**íta**č**om, a postupujte pod**ľ**a krokov uvedených v** č**asti "Skôr než za**č**[nete" na strane 7.](#page-6-1) Po dokon**č**ení práce v po**č**íta**č**i postupujte pod**ľ**a pokynov v** č**asti "Po ukon**č**[ení práce vnútri po](#page-8-1)**č**íta**č**a" na strane 9.** Ď**alšie informácie o bezpe**č**nosti a overených postupoch nájdete na stránke so zákonnými požiadavkami na adrese dell.com/regulatory\_compliance.**

### <span id="page-45-1"></span>**Prípravné úkony**

- 1 Vyberte batériu. Pozri ["Demontáž batérie" na strane 10.](#page-9-2)
- 2 Vykonajte [krok 1](#page-11-3) až [krok 2](#page-11-4) v časti "Demontáž pamäť[ového modulu" na strane 12](#page-11-5).
- 3 Vykonajte [krok 1](#page-17-3) až [krok 3](#page-18-0) v časti ["Demontáž zostavy pevného disku" na strane 18](#page-17-4).
- 4 Vykonajte [krok 1](#page-14-3) až [krok 2](#page-14-4) v časti ["Demontáž zostavy optickej jednotky" na strane 15.](#page-14-5)
- 5 Demontujte klávesnicu. Pozri ["Demontáž klávesnice" na strane 21](#page-20-3).
- 6 Odstráňte opierku dlaní. Pozri ["Demontáž opierky dlaní" na strane 24](#page-23-3).
- 7 Demontujte bezdrôtovú minikartu. Pozri "Demontáž bezdrôtovej karty Mini-Card" [na strane 28.](#page-27-3)

#### <span id="page-45-2"></span>**Postup**

- 1 Odlepte pásku, ktorá zaisťuje silikónové trubice diód LED ku základni počítača.
- 2 Zdvihnite a vyberte silikónové trubice diód LED zo základne počítača.

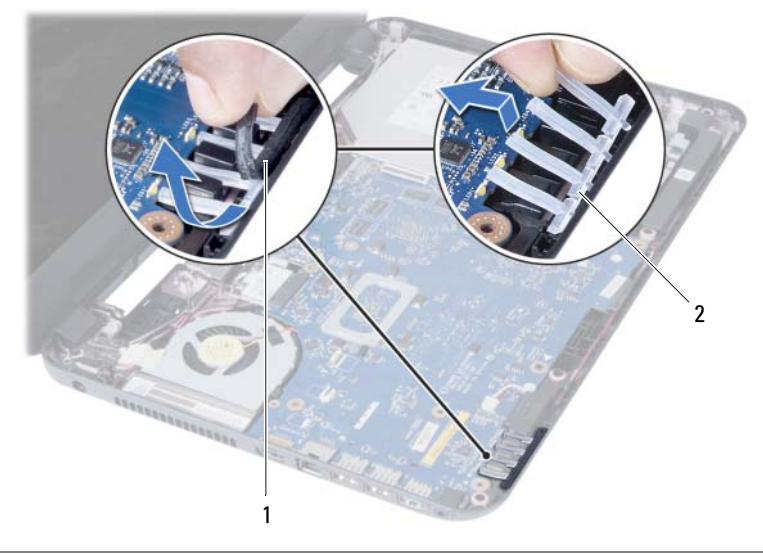

1 páska 2 silikónové trubice diód LED

- 3 Demontujte systémovú dosku. Pozri ["Demontáž systémovej dosky" na strane 33.](#page-32-2)
- Poznačte si smer vedenia káblov reproduktorov a vytiahnite kábel z vodiacich úchytiek na základni počítača.
- Vyberte reproduktory spolu s káblom reproduktora zo základne počítača.

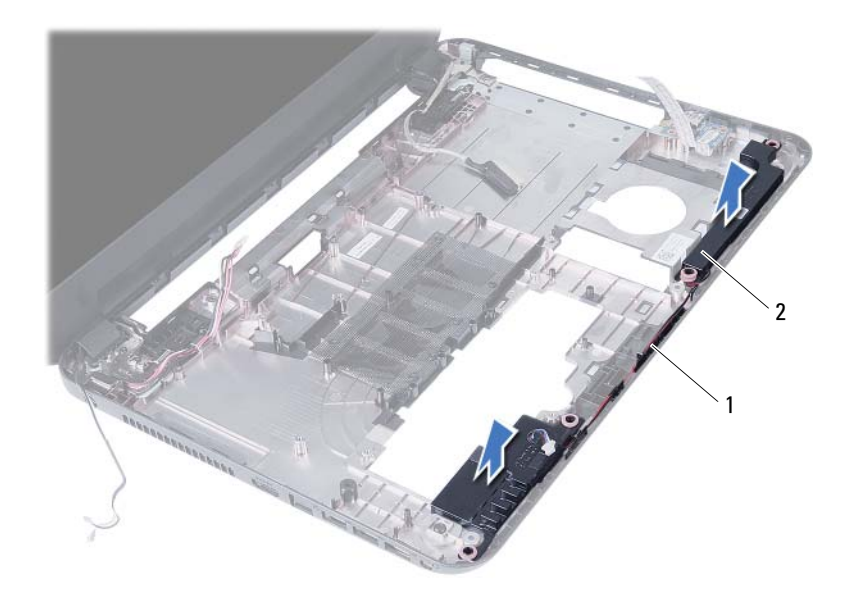

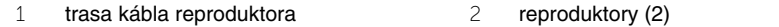

# <span id="page-47-0"></span>**Inštalácia reproduktorov**

**VÝSTRAHA: Pred prácou vnútri po**č**íta**č**a si pre**č**ítajte bezpe**č**nostné pokyny, ktoré ste dostali s vaším po**č**íta**č**om, a postupujte pod**ľ**a krokov uvedených v** č**asti "Skôr než za**č**[nete" na strane 7.](#page-6-1) Po dokon**č**ení práce v po**č**íta**č**i postupujte pod**ľ**a pokynov v** č**asti "Po ukon**č**[ení práce vnútri po](#page-8-1)**č**íta**č**a" na strane 9.** Ď**alšie informácie o bezpe**č**nosti a overených postupoch nájdete na stránke so zákonnými požiadavkami na adrese dell.com/regulatory\_compliance.**

#### <span id="page-47-1"></span>**Postup**

- 1 Zarovnajte reproduktory pomocou výstupkov a umiestnite ich na základňu počítača.
- 2 Presuňte kábel reproduktora cez vodiace úchytky na základni počítača.
- 3 Vyměňte kremíkové rúrky LED.
- <span id="page-47-2"></span>4 Na pásku, ktorá zaisťuje silikónové trubice diód LED ku základni počítača.

- 1 Namontujte späť systémovú dosku. Pozri "Spätná montáž systémovej dosky" [na strane 36.](#page-35-5)
- 2 Nainštalujte bezdrôtovú minikartu. Pozri "Spätná montáž bezdrôtovej karty Mini-Card" [na strane 30.](#page-29-3)
- 3 Namontujte späť opierku dlaní. Pozri ["Spätná montáž opierky dlaní" na strane 27.](#page-26-3)
- 4 Namontujte späť klávesnicu. Pozri ["Spätná montáž klávesnice" na strane 23](#page-22-3).
- 5 Vykonajte [krok 4](#page-16-3) až [krok 5](#page-16-4) v časti ["Spätná montáž zostavy optickej jednotky" na strane 17](#page-16-5).
- 6 Vykonajte [krok 3](#page-19-3) až [krok 5](#page-19-4) v časti ["Demontáž zostavy pevného disku" na strane 20](#page-19-5).
- 7 Vykonajte [krok 3](#page-13-3) a [krok 4](#page-13-4) v časti "Spätná montáž pamäť[ových modulov" na strane 14.](#page-13-5)
- 8 Vložte batériu. Pozri ["Spätná montáž batérie" na strane 11](#page-10-2).

# <span id="page-48-3"></span><span id="page-48-0"></span>**Demontáž zostavy displeja**

**VÝSTRAHA: Pred prácou vnútri po**č**íta**č**a si pre**č**ítajte bezpe**č**nostné pokyny, ktoré ste dostali s vaším po**č**íta**č**om, a postupujte pod**ľ**a krokov uvedených v** č**asti "Skôr než za**č**[nete" na strane 7.](#page-6-1) Po dokon**č**ení práce v po**č**íta**č**i postupujte pod**ľ**a pokynov v** č**asti "Po ukon**č**[ení práce vnútri po](#page-8-1)**č**íta**č**a" na strane 9.** Ď**alšie informácie o bezpe**č**nosti a overených postupoch nájdete na stránke so zákonnými požiadavkami na adrese dell.com/regulatory\_compliance.**

### <span id="page-48-1"></span>**Prípravné úkony**

- 1 Vyberte batériu. Pozri ["Demontáž batérie" na strane 10.](#page-9-2)
- 2 Vykonajte [krok 1](#page-11-3) až [krok 2](#page-11-4) v časti "Demontáž pamäť[ového modulu" na strane 12](#page-11-5).
- 3 Vykonajte [krok 1](#page-17-3) až [krok 3](#page-18-0) v časti ["Demontáž zostavy pevného disku" na strane 18](#page-17-4).
- 4 Vykonajte [krok 1](#page-14-3) až [krok 2](#page-14-4) v časti ["Demontáž zostavy optickej jednotky" na strane 15.](#page-14-5)
- 5 Demontujte klávesnicu. Pozri ["Demontáž klávesnice" na strane 21](#page-20-3).
- <span id="page-48-2"></span>6 Odstráňte opierku dlaní. Pozri ["Demontáž opierky dlaní" na strane 24](#page-23-3).

- 1 Odlepte pásku, ktorá upevňuje kábel displeja k systémovej doske.
- 2 Odpojte kábel displeja od systémovej dosky.
- 3 Odpojte anténne káble od bezdrôtovej minikarty.

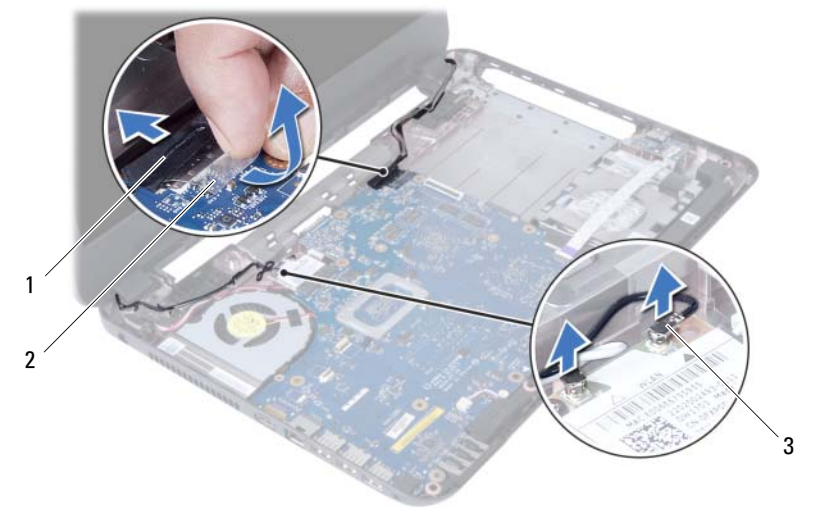

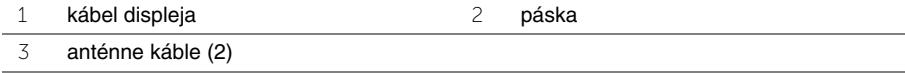

- Odsuňte kábel portu napájacieho adaptéra smerom od skrutiek na závese displeja.
- Vyberte skrutky, ktoré zaisťujú zostavu displeja k základni počítača.
- Zdvihnite zostavu displeja zo základne počítača.

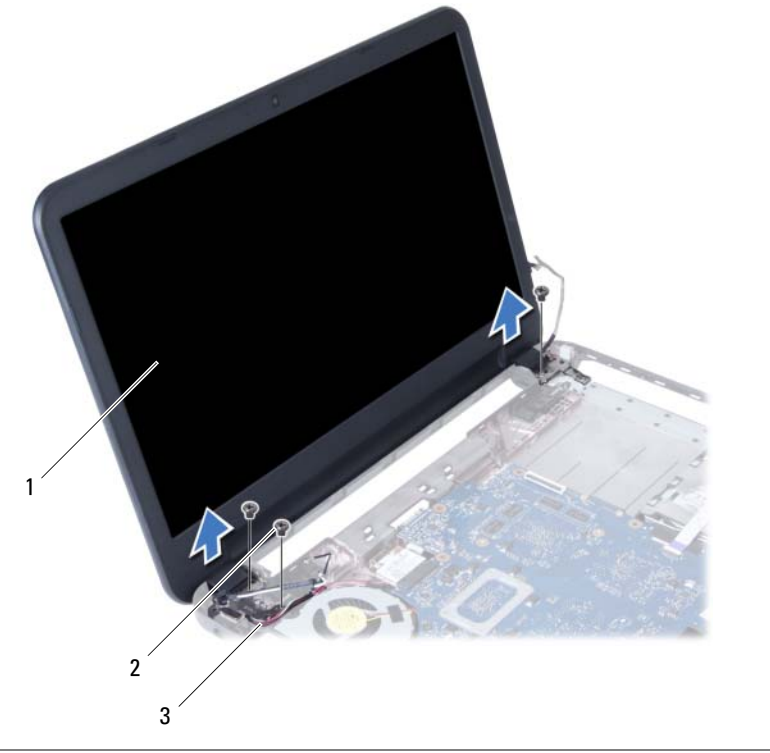

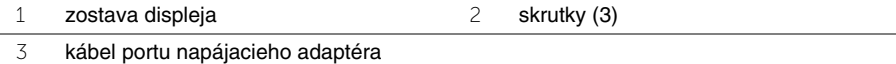

# <span id="page-50-3"></span><span id="page-50-0"></span>**Spätná montáž zostavy displeja**

**VÝSTRAHA: Pred prácou vnútri po**č**íta**č**a si pre**č**ítajte bezpe**č**nostné pokyny, ktoré ste dostali s vaším po**č**íta**č**om, a postupujte pod**ľ**a krokov uvedených v** č**asti "Skôr než za**č**[nete" na strane 7.](#page-6-1) Po dokon**č**ení práce v po**č**íta**č**i postupujte pod**ľ**a pokynov v** č**asti "Po ukon**č**[ení práce vnútri po](#page-8-1)**č**íta**č**a" na strane 9.** Ď**alšie informácie o bezpe**č**nosti a overených postupoch nájdete na stránke so zákonnými požiadavkami na adrese dell.com/regulatory\_compliance.**

#### <span id="page-50-1"></span>**Postup**

- 1 Umiestnite zostavu displeja na základňu počítača a zarovnajte skrutkové otvory na zostave displeja so skrutkovými otvormi na základni počítača.
- 2 Zaskrutkujte späť skrutky, ktoré držia zostavu displeja na základni počítača.
- 3 Pripojte anténne káble ku karte mini-card.
- 4 Pripojte kábel displeja k prípojke na systémovej doske.
- <span id="page-50-2"></span>5 Prilepte pásku, ktorá upevňuje kábel displeja k systémovej doske.

- 1 Namontujte späť opierku dlaní. Pozri ["Spätná montáž opierky dlaní" na strane 27.](#page-26-3)
- 2 Namontujte späť klávesnicu. Pozri ["Spätná montáž klávesnice" na strane 23](#page-22-3).
- 3 Namontujte späť zostavu optickej jednotky. Pozri "Spätná montáž zostavy optickej [jednotky" na strane 17.](#page-16-5)
- 4 Vykonajte [krok 4](#page-16-3) až [krok 5](#page-16-4) v časti "Spätná montáž zostavy optickej jednotky" [na strane 17.](#page-16-5)
- 5 Vykonajte [krok 3](#page-19-3) až [krok 5](#page-19-4) v časti ["Demontáž zostavy pevného disku" na strane 20](#page-19-5).
- 6 Vložte batériu. Pozri ["Spätná montáž batérie" na strane 11](#page-10-2).

# <span id="page-51-2"></span><span id="page-51-0"></span>**Demontáž rámu displeja**

**VÝSTRAHA: Pred prácou vnútri po**č**íta**č**a si pre**č**ítajte bezpe**č**nostné pokyny, ktoré ste dostali s vaším po**č**íta**č**om, a postupujte pod**ľ**a krokov uvedených v** č**asti "Skôr než za**č**[nete" na strane 7.](#page-6-1) Po dokon**č**ení práce v po**č**íta**č**i postupujte pod**ľ**a pokynov v** č**asti "Po ukon**č**[ení práce vnútri po](#page-8-1)**č**íta**č**a" na strane 9.** Ď**alšie informácie o bezpe**č**nosti a overených postupoch nájdete na stránke so zákonnými požiadavkami na adrese dell.com/regulatory\_compliance.**

#### <span id="page-51-1"></span>**Prípravné úkony**

- 1 Vyberte batériu. Pozri ["Demontáž batérie" na strane 10.](#page-9-2)
- 2 Vykonajte [krok 1](#page-11-3) až [krok 2](#page-11-4) v časti "Demontáž pamäť[ového modulu" na strane 12](#page-11-5).
- 3 Vykonajte [krok 1](#page-17-3) až [krok 3](#page-18-0) v časti ["Demontáž zostavy pevného disku" na strane 18](#page-17-4).
- 4 Vykonajte [krok 1](#page-14-3) až [krok 2](#page-14-4) v časti ["Demontáž zostavy optickej jednotky" na strane 15.](#page-14-5)
- 5 Demontujte klávesnicu. Pozri ["Demontáž klávesnice" na strane 21](#page-20-3).
- 6 Odstráňte opierku dlaní. Pozri ["Demontáž opierky dlaní" na strane 24](#page-23-3).
- 7 Demontujte zostavu displeja. Pozri ["Demontáž zostavy displeja" na strane 49.](#page-48-3)

### <span id="page-52-0"></span>**Postup**

1 Zatlačte na kryty závesov a vyberte ich zo zostavy displeja.

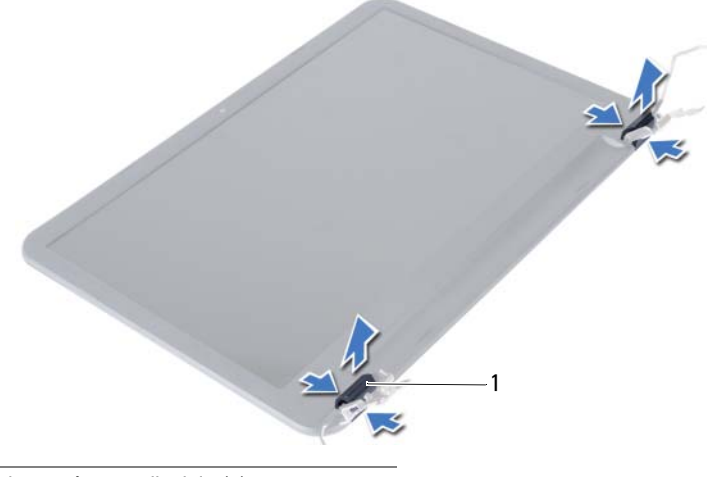

1 kryty závesov displeja (2)

- **VAROVANIE: Odporú**č**a sa jemne vypá**č**i**ť **okienko kon**č**ekmi prstov, aby sa**  ╱ **predišlo poškodeniu panela displeja.**
- 2 Prstami opatrne vypáčte vnútorné hrany rámu displeja.
- 3 Okienko nadvihnite smerom od zadného krytu displeja.

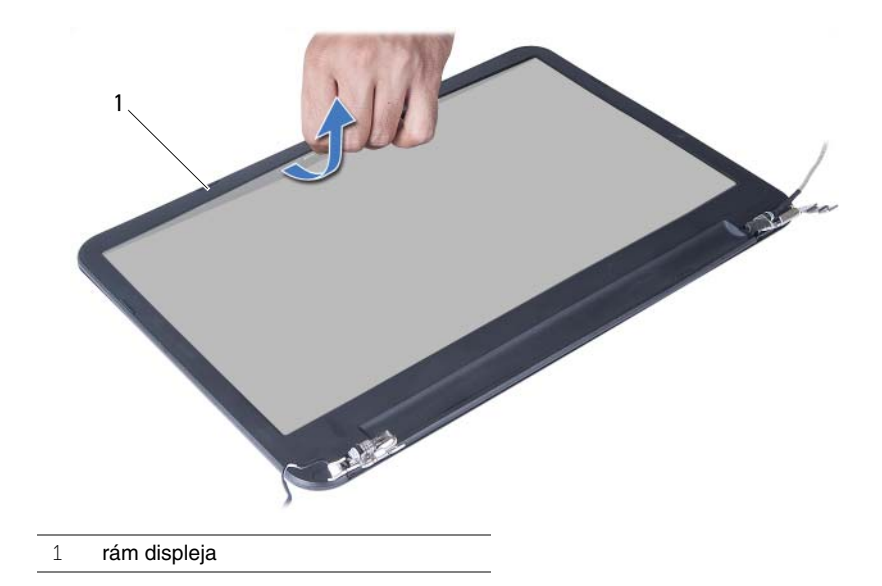

# <span id="page-53-3"></span><span id="page-53-0"></span>**Spätná montáž rámu displeja**

**VÝSTRAHA: Pred prácou vnútri po**č**íta**č**a si pre**č**ítajte bezpe**č**nostné pokyny, ktoré ste dostali s vaším po**č**íta**č**om, a postupujte pod**ľ**a krokov uvedených v** č**asti "Skôr než za**č**[nete" na strane 7.](#page-6-1) Po dokon**č**ení práce v po**č**íta**č**i postupujte pod**ľ**a pokynov v** č**asti "Po ukon**č**[ení práce vnútri po](#page-8-1)**č**íta**č**a" na strane 9.** Ď**alšie informácie o bezpe**č**nosti a overených postupoch nájdete na stránke so zákonnými požiadavkami na adrese dell.com/regulatory\_compliance.**

#### <span id="page-53-1"></span>**Postup**

- 1 Zarovnajte rám displeja so zadným krytom displeja a rám displeja jemne zatlačte rám displeja na miesto.
- <span id="page-53-2"></span>2 Zarovnajte kryty závesov displeja so závesmi na zostave displeja a zatlačte ich namiesto.

- 1 Namontujte späť zostavu displeja. Pozri ["Spätná montáž zostavy displeja" na strane 51.](#page-50-3)
- 2 Namontujte späť opierku dlaní. Pozri ["Spätná montáž opierky dlaní" na strane 27.](#page-26-3)
- 3 Namontujte späť klávesnicu. Pozri ["Spätná montáž klávesnice" na strane 23](#page-22-3).
- 4 Vykonajte [krok 4](#page-16-3) až [krok 5](#page-16-4) v časti "Spätná montáž zostavy optickej jednotky" [na strane 17.](#page-16-5)
- 5 Vykonajte [krok 3](#page-19-3) až [krok 5](#page-19-4) v časti ["Demontáž zostavy pevného disku" na strane 20](#page-19-5).
- 6 Vykonajte [krok 3](#page-13-3) a [krok 4](#page-13-4) v časti "Spätná montáž pamäť[ových modulov" na strane 14.](#page-13-5)
- 7 Vložte batériu. Pozri ["Spätná montáž batérie" na strane 11](#page-10-2).

<span id="page-54-2"></span><span id="page-54-0"></span>**VÝSTRAHA: Pred prácou vnútri po**č**íta**č**a si pre**č**ítajte bezpe**č**nostné pokyny, ktoré ste dostali s vaším po**č**íta**č**om, a postupujte pod**ľ**a krokov uvedených v** č**asti "Skôr než za**č**[nete" na strane 7.](#page-6-1) Po dokon**č**ení práce v po**č**íta**č**i postupujte pod**ľ**a pokynov v** č**asti "Po ukon**č**[ení práce vnútri po](#page-8-1)**č**íta**č**a" na strane 9.** Ď**alšie informácie o bezpe**č**nosti a overených postupoch nájdete na stránke so zákonnými požiadavkami na adrese dell.com/regulatory\_compliance.**

### <span id="page-54-1"></span>**Prípravné úkony**

- 1 Vyberte batériu. Pozri ["Demontáž batérie" na strane 10.](#page-9-2)
- 2 Vykonajte [krok 1](#page-11-3) až [krok 2](#page-11-4) v časti "Demontáž pamäť[ového modulu" na strane 12](#page-11-5).
- 3 Vykonajte [krok 1](#page-17-3) až [krok 3](#page-18-0) v časti ["Demontáž zostavy pevného disku" na strane 18](#page-17-4).
- 4 Vykonajte [krok 1](#page-14-3) až [krok 2](#page-14-4) v časti ["Demontáž zostavy optickej jednotky" na strane 15.](#page-14-5)
- 5 Demontujte klávesnicu. Pozri ["Demontáž klávesnice" na strane 21](#page-20-3).
- 6 Odstráňte opierku dlaní. Pozri ["Demontáž opierky dlaní" na strane 24](#page-23-3).
- 7 Demontujte zostavu displeja. Pozri ["Demontáž zostavy displeja" na strane 49.](#page-48-3)
- 8 Demontujte rám displeja. Pozri ["Demontáž rámu displeja" na strane 52](#page-51-2).

- <span id="page-55-0"></span>Odskrutkujte skrutky, ktorými sú závesy displeja pripevnené k zadnému krytu displeja.
- Vyberte závesy displeja zo zadného krytu displeja.

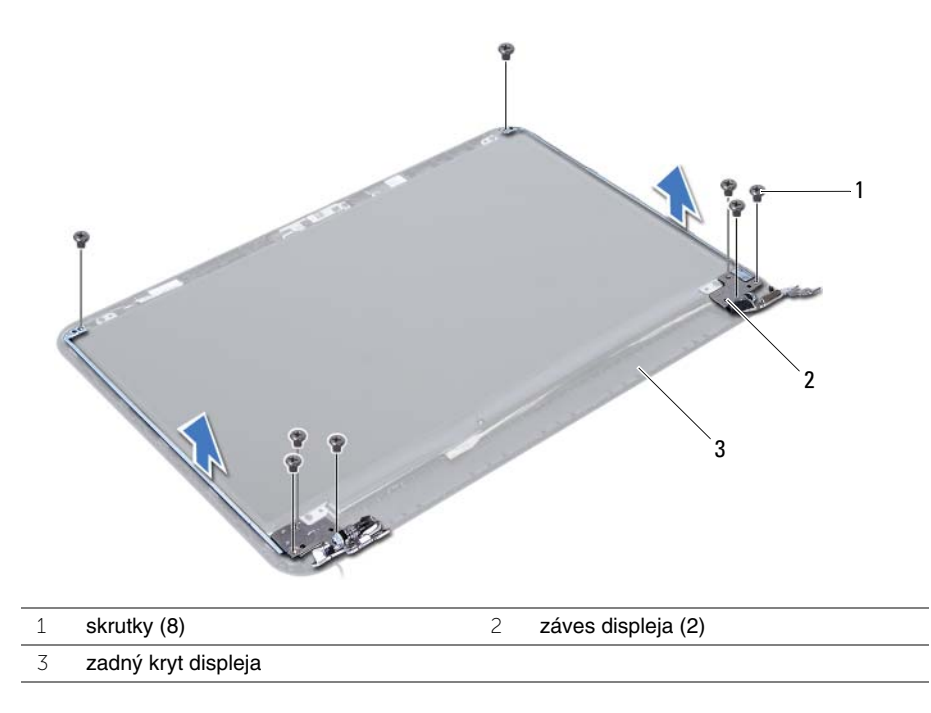

<span id="page-56-3"></span><span id="page-56-0"></span>**VÝSTRAHA: Pred prácou vnútri po**č**íta**č**a si pre**č**ítajte bezpe**č**nostné pokyny, ktoré ste dostali s vaším po**č**íta**č**om, a postupujte pod**ľ**a krokov uvedených v** č**asti "Skôr než za**č**[nete" na strane 7.](#page-6-1) Po dokon**č**ení práce v po**č**íta**č**i postupujte pod**ľ**a pokynov v** č**asti "Po ukon**č**[ení práce vnútri po](#page-8-1)**č**íta**č**a" na strane 9.** Ď**alšie informácie o bezpe**č**nosti a overených postupoch nájdete na stránke so zákonnými požiadavkami na adrese dell.com/regulatory\_compliance.**

### <span id="page-56-1"></span>**Postup**

- 1 Zarovnajte otvory pre skrutky na závesoch displeja s otvormi na zadnom kryte displeja.
- <span id="page-56-2"></span>2 Zaskrutkujte skrutky, ktorými sú závesy displeja pripevnené k zadnému krytu displeja.

- 1 Namontujte späť rám displeja. Pozri ["Spätná montáž rámu displeja" na strane 54](#page-53-3).
- 2 Namontujte späť zostavu displeja. Pozri "Spätná montáž zostavy displeja" [na strane 51.](#page-50-3)
- 3 Namontujte späť opierku dlaní. Pozri ["Spätná montáž opierky dlaní" na strane 27.](#page-26-3)
- 4 Namontujte späť klávesnicu. Pozri ["Spätná montáž klávesnice" na strane 23](#page-22-3).
- 5 Vykonajte [krok 4](#page-16-3) až [krok 5](#page-16-4) v časti "Spätná montáž zostavy optickej jednotky" [na strane 17.](#page-16-5)
- 6 Vykonajte [krok 3](#page-19-3) až [krok 5](#page-19-4) v časti ["Demontáž zostavy pevného disku" na strane 20](#page-19-5).
- 7 Vykonajte [krok 3](#page-13-3) a [krok 4](#page-13-4) v časti "Spätná montáž pamäť[ových modulov" na strane 14.](#page-13-5)
- 8 Vložte batériu. Pozri ["Spätná montáž batérie" na strane 11](#page-10-2).

# <span id="page-57-0"></span>**Demontáž panela displeja**

**VÝSTRAHA: Pred prácou vnútri po**č**íta**č**a si pre**č**ítajte bezpe**č**nostné pokyny, ktoré ste dostali s vaším po**č**íta**č**om, a postupujte pod**ľ**a krokov uvedených v** č**asti "Skôr než za**č**[nete" na strane 7.](#page-6-1) Po dokon**č**ení práce v po**č**íta**č**i postupujte pod**ľ**a pokynov v** č**asti "Po ukon**č**[ení práce vnútri po](#page-8-1)**č**íta**č**a" na strane 9.** Ď**alšie informácie o bezpe**č**nosti a overených postupoch nájdete na stránke so zákonnými požiadavkami na adrese dell.com/regulatory\_compliance.**

#### <span id="page-57-1"></span>**Prípravné úkony**

- 1 Vyberte batériu. Pozri ["Demontáž batérie" na strane 10.](#page-9-2)
- 2 Vykonajte [krok 1](#page-11-3) až [krok 2](#page-11-4) v časti "Demontáž pamäť[ového modulu" na strane 12](#page-11-5).
- 3 Vykonajte [krok 1](#page-17-3) až [krok 3](#page-18-0) v časti ["Demontáž zostavy pevného disku" na strane 18](#page-17-4).
- 4 Vykonajte [krok 1](#page-14-3) až [krok 2](#page-14-4) v časti ["Demontáž zostavy optickej jednotky" na strane 15.](#page-14-5)
- 5 Demontujte klávesnicu. Pozri ["Demontáž klávesnice" na strane 21](#page-20-3).
- 6 Odstráňte opierku dlaní. Pozri ["Demontáž opierky dlaní" na strane 24](#page-23-3).
- 7 Demontujte zostavu displeja. Pozri ["Demontáž zostavy displeja" na strane 49.](#page-48-3)
- 8 Demontujte rám displeja. Pozri ["Demontáž rámu displeja" na strane 52](#page-51-2).
- 9 Demontujte závesy displeja. Pozri ["Demontáž závesov displeja" na strane 55](#page-54-2).

- <span id="page-58-0"></span>Odskrutkujte skrutky, ktorými je panel displeja pripevnený k zadnému krytu displeja.
- Opatrne nadvihnite panel displeja a prevráťte ho.

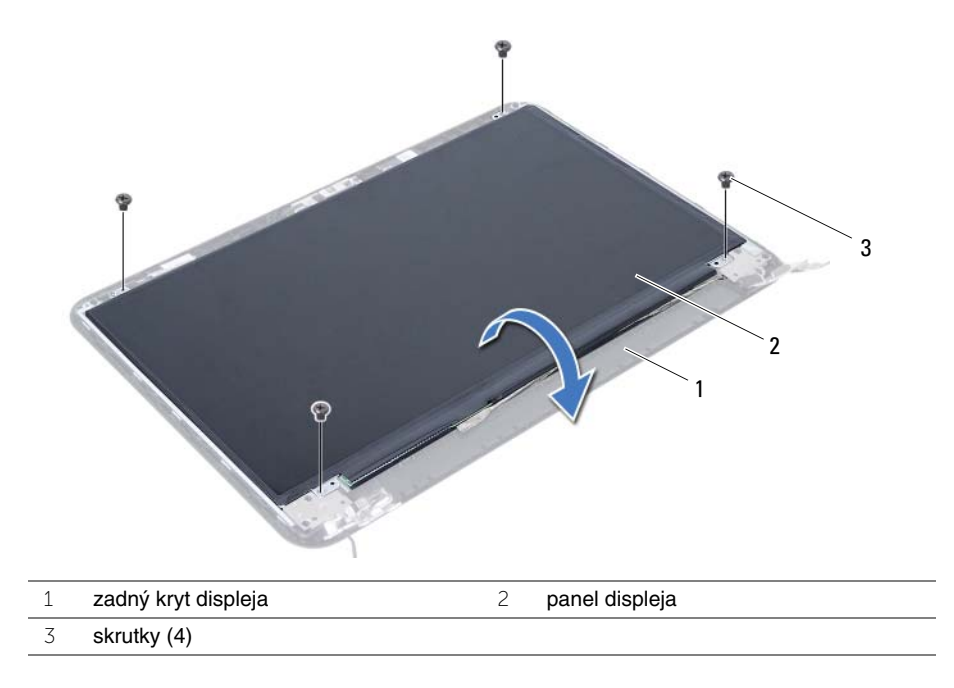

- Odlepte pásku, ktorá upevňuje kábel displeja k panelu displeja.
- Odpojte kábel displeja od panelu displeja.

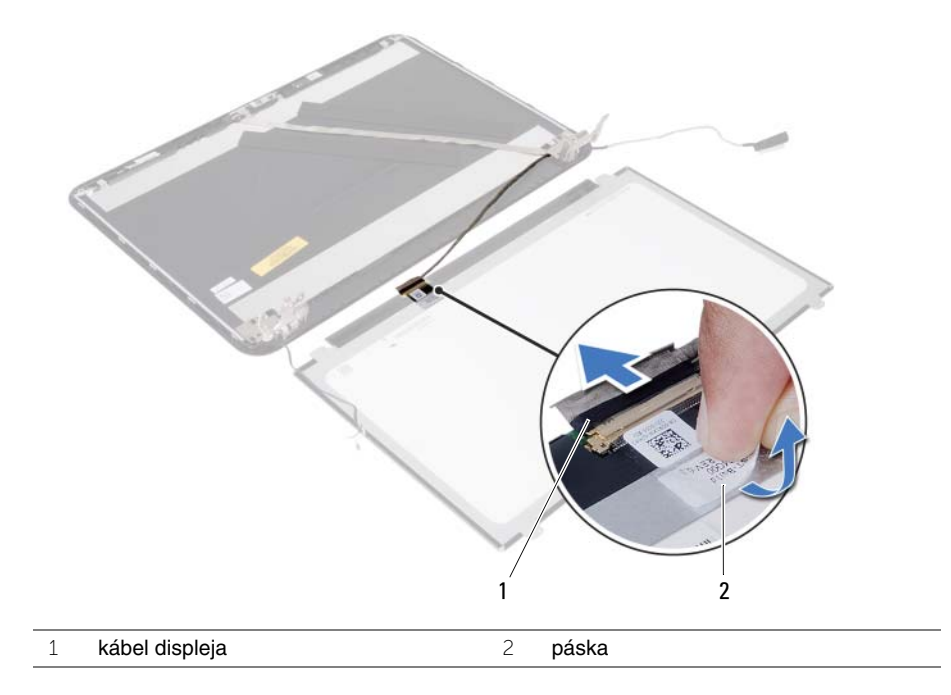

# <span id="page-60-0"></span>**Spätná montáž panela displeja**

**VÝSTRAHA: Pred prácou vnútri po**č**íta**č**a si pre**č**ítajte bezpe**č**nostné pokyny, ktoré ste dostali s vaším po**č**íta**č**om, a postupujte pod**ľ**a krokov uvedených v** č**asti "Skôr než za**č**[nete" na strane 7.](#page-6-1) Po dokon**č**ení práce v po**č**íta**č**i postupujte pod**ľ**a pokynov v** č**asti "Po ukon**č**[ení práce vnútri po](#page-8-1)**č**íta**č**a" na strane 9.** Ď**alšie informácie o bezpe**č**nosti a overených postupoch nájdete na stránke so zákonnými požiadavkami na adrese dell.com/regulatory\_compliance.**

#### <span id="page-60-1"></span>**Postup**

- 1 Pripojte kábel displeja k panelu displeja.
- 2 Prilepte pásku, ktorá zaisťuje kábel displeja k panelu displeja.
- 3 Opatrne umiestnite panel displeja na zadný kryt displeja.
- 4 Zarovnajte otvory pre skrutky na paneli displeja s otvormi na zadnom kryte displeja.
- <span id="page-60-2"></span>5 Zaskrutkujte skrutky, ktorými je panel displeja pripevnený k zadnému krytu displeja.

- 1 Namontujte späť závesy displeja. Pozri ["Spätná montáž závesov displeja" na strane 57.](#page-56-3)
- 2 Namontujte späť rám displeja. Pozri ["Spätná montáž rámu displeja" na strane 54](#page-53-3).
- 3 Namontujte späť zostavu displeja. Pozri ["Spätná montáž zostavy displeja" na strane 51.](#page-50-3)
- 4 Namontujte späť opierku dlaní. Pozri ["Spätná montáž opierky dlaní" na strane 27.](#page-26-3)
- 5 Namontujte späť klávesnicu. Pozri ["Spätná montáž klávesnice" na strane 23](#page-22-3).
- 6 Vykonajte [krok 4](#page-16-3) až [krok 5](#page-16-4) v časti ["Spätná montáž zostavy optickej jednotky" na strane 17](#page-16-5).
- 7 Vykonajte [krok 3](#page-19-3) až [krok 5](#page-19-4) v časti ["Demontáž zostavy pevného disku" na strane 20](#page-19-5).
- 8 Vykonajte [krok 3](#page-13-3) a [krok 4](#page-13-4) v časti "Spätná montáž pamäť[ových modulov" na strane 14.](#page-13-5)
- 9 Vložte batériu. Pozri ["Spätná montáž batérie" na strane 11](#page-10-2).

# <span id="page-61-0"></span>**Demontáž modulu kamery**

**VÝSTRAHA: Pred prácou vnútri po**č**íta**č**a si pre**č**ítajte bezpe**č**nostné pokyny, ktoré ste dostali s vaším po**č**íta**č**om, a postupujte pod**ľ**a krokov uvedených v** č**asti "Skôr než za**č**[nete" na strane 7.](#page-6-1) Po dokon**č**ení práce v po**č**íta**č**i postupujte pod**ľ**a pokynov v** č**asti "Po ukon**č**[ení práce vnútri po](#page-8-1)**č**íta**č**a" na strane 9.** Ď**alšie informácie o bezpe**č**nosti a overených postupoch nájdete na stránke so zákonnými požiadavkami na adrese dell.com/regulatory\_compliance.**

### <span id="page-61-1"></span>**Prípravné úkony**

- 1 Vyberte batériu. Pozri ["Demontáž batérie" na strane 10.](#page-9-2)
- 2 Vykonajte [krok 1](#page-11-3) až [krok 2](#page-11-4) v časti "Demontáž pamäť[ového modulu" na strane 12](#page-11-5).
- 3 Vykonajte [krok 1](#page-17-3) až [krok 3](#page-18-0) v časti ["Demontáž zostavy pevného disku" na strane 18](#page-17-4).
- 4 Vykonajte [krok 1](#page-14-3) až [krok 2](#page-14-4) v časti ["Demontáž zostavy optickej jednotky" na strane 15.](#page-14-5)
- 5 Demontujte klávesnicu. Pozri ["Demontáž klávesnice" na strane 21](#page-20-3).
- 6 Odstráňte opierku dlaní. Pozri ["Demontáž opierky dlaní" na strane 24](#page-23-3).
- 7 Demontujte zostavu displeja. Pozri ["Demontáž zostavy displeja" na strane 49.](#page-48-3)
- 8 Demontujte rám displeja. Pozri ["Demontáž rámu displeja" na strane 52](#page-51-2).

- <span id="page-62-0"></span>Odskrutkujte skrutku, ktorá upevňuje modul kamery ku krytu displeja.
- Odpojte kábel kamery od modulu kamery.
- Odlepte pásku, ktorá drží modul kamery na zadnom kryte displeja.
- Vyberte modul kamery zo zadného krytu displeja.

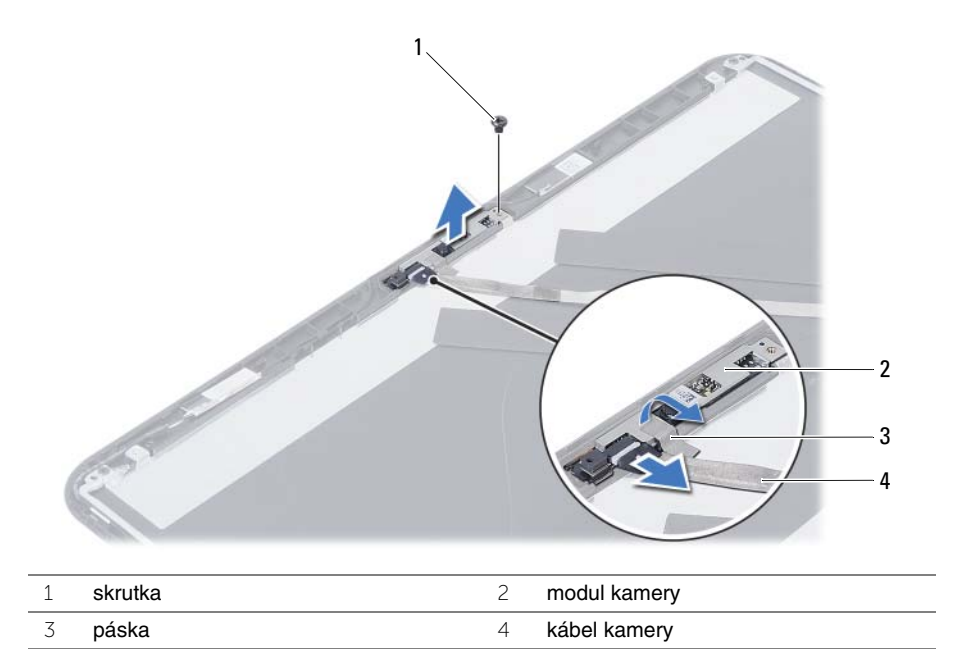

# <span id="page-63-0"></span>**Spätná montáž modulu kamery**

**VÝSTRAHA: Pred prácou vnútri po**č**íta**č**a si pre**č**ítajte bezpe**č**nostné pokyny, ktoré ste dostali s vaším po**č**íta**č**om, a postupujte pod**ľ**a krokov uvedených v** č**asti "Skôr než za**č**[nete" na strane 7.](#page-6-1) Po dokon**č**ení práce v po**č**íta**č**i postupujte pod**ľ**a pokynov v** č**asti "Po ukon**č**[ení práce vnútri po](#page-8-1)**č**íta**č**a" na strane 9.** Ď**alšie informácie o bezpe**č**nosti a overených postupoch nájdete na stránke so zákonnými požiadavkami na adrese dell.com/regulatory\_compliance.**

#### <span id="page-63-1"></span>**Postup**

- 1 Modul kamery vložte do zadného krytu displeja.
- 2 Zaskrutkujte skrutku, ktorá upevňuje modul kamery ku krytu displeja.
- 3 Znova založte kovovú pásku, ktorá drží modul kamery na kryte displeja.
- <span id="page-63-2"></span>4 Pripojte kábel kamery k modulu kamery.

- 1 Namontujte späť rám displeja. Pozri ["Spätná montáž rámu displeja" na strane 54](#page-53-3).
- 2 Namontujte späť zostavu displeja. Pozri ["Spätná montáž zostavy displeja" na strane 51.](#page-50-3)
- 3 Namontujte späť opierku dlaní. Pozri ["Spätná montáž opierky dlaní" na strane 27.](#page-26-3)
- 4 Namontujte späť klávesnicu. Pozri ["Spätná montáž klávesnice" na strane 23](#page-22-3).
- 5 Vykonajte [krok 4](#page-16-3) až [krok 5](#page-16-4) v časti ["Spätná montáž zostavy optickej jednotky" na strane 17](#page-16-5).
- 6 Vykonajte [krok 3](#page-19-3) až [krok 5](#page-19-4) v časti ["Demontáž zostavy pevného disku" na strane 20](#page-19-5).
- 7 Vykonajte [krok 3](#page-13-3) a [krok 4](#page-13-4) v časti "Spätná montáž pamäť[ových modulov" na strane 14.](#page-13-5)
- 8 Vložte batériu. Pozri ["Spätná montáž batérie" na strane 11](#page-10-2).

# <span id="page-64-0"></span>**Aktualizácia systému BIOS**

Je možné, že budete musieť aktualizovať systém BIOS, keď bude aktualizácia k dispozícii alebo pri výmene systémovej dosky. Ak chcete aktualizovať systém BIOS:

- 1 Zapnite počítač.
- 2 Choďte na stránku **dell.com/support**.
- 3 Ak máte servisný štítok, zadajte servisný štítok svojho počítača a kliknite na tlačidlo **Submit** (Poslať).

Ak nemáte k dispozícii servisný štítok svojho počítača, kliknutím na položku **Detect Service Tag** (Zistiť servisný štítok) umožnite automatické zistenie servisného štítku.

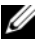

**POZNÁMKA:** Ak servisný štítok nie je možné zistiť automaticky, vyberte svoj výrobok z produktových kategórií.

- 4 Kliknite na prepojenie **Drivers and Downloads** (Ovládače a stiahnuteľné súbory).
- 5 V rozbaľovacom zozname **Operating System** (Operačný systém) vyberte operačný systém, ktorý je nainštalovaný vo vašom počítači.
- 6 Kliknite na položku **BIOS**.
- 7 Kliknutím na prepojenie **Download File** (Prevziať súbor) preberiete najnovší súbor systému BIOS.
- 8 Na nasledujúcej strane vyberte položku **Single-file download** (Prevziať jeden súbor) a kliknite na tlačidlo **Continue** (Pokračovať).
- 9 Uložte súbor a po dokončení preberania prejdite do priečinka, do ktorého ste prevzali aktualizačný súbor systému BIOS.
- 10 Dvakrát kliknite na ikonu aktualizačného súboru systému BIOS a postupujte podľa pokynov na obrazovke.